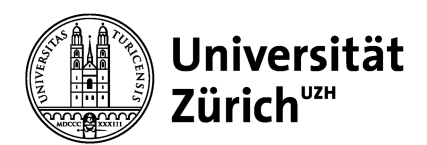

**Direktion Immobilien und Betrieb** 

# **Richtlinie BACnet-Vorgaben UZH V 2023-2**

**für Planer und Ersteller** 

Direktion Immobilien und Betrieb

## **Änderungsverlauf**

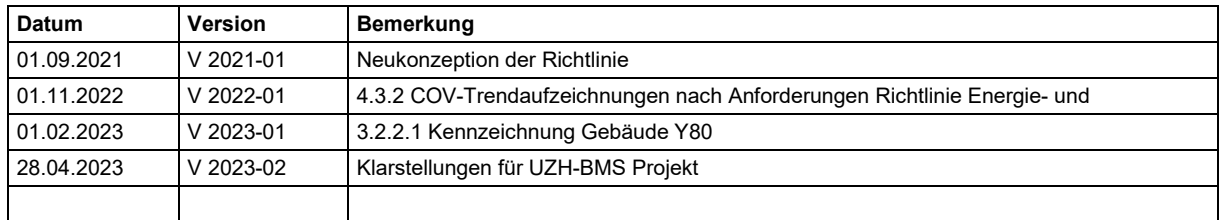

### **Inhaltsverzeichnis**

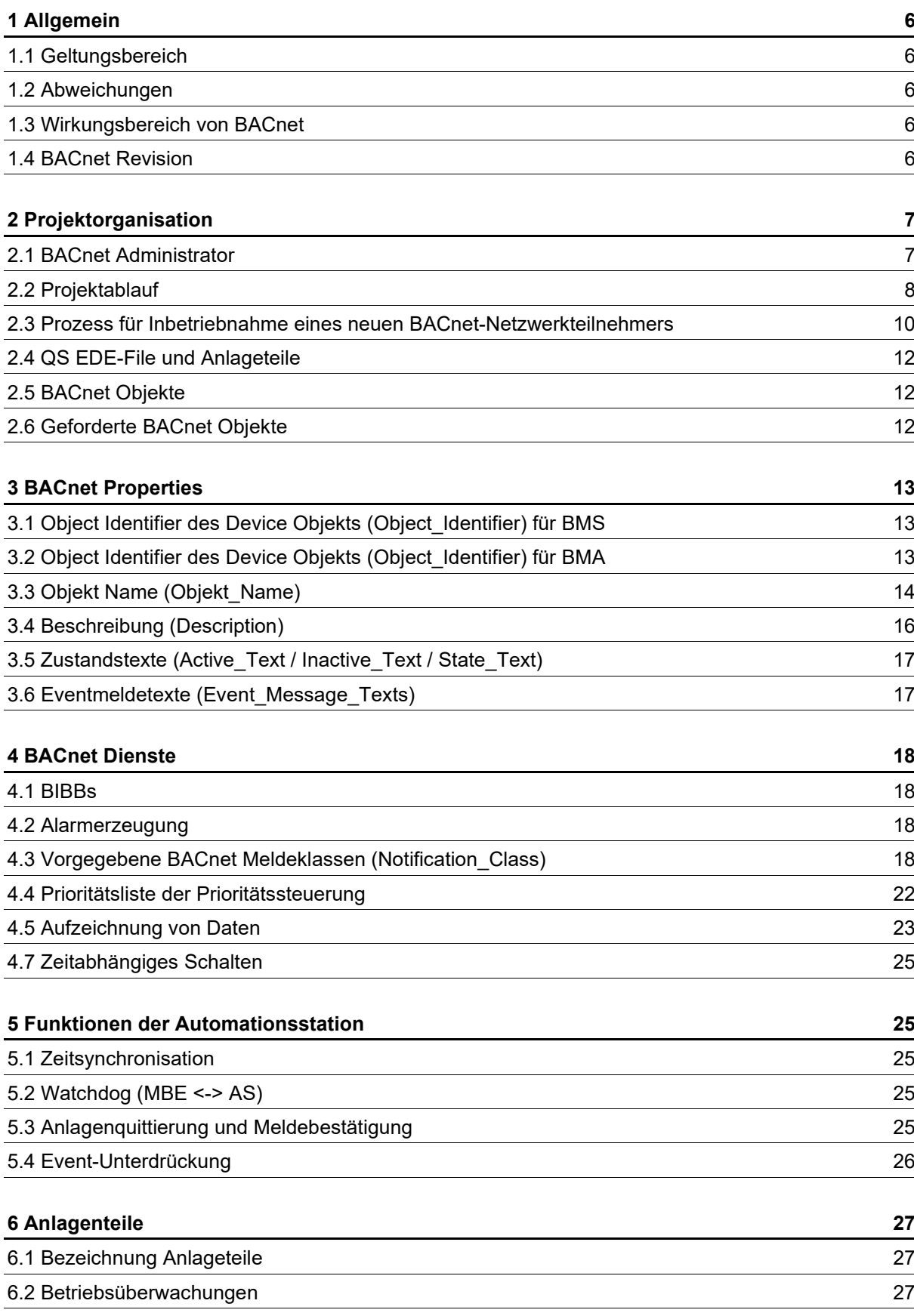

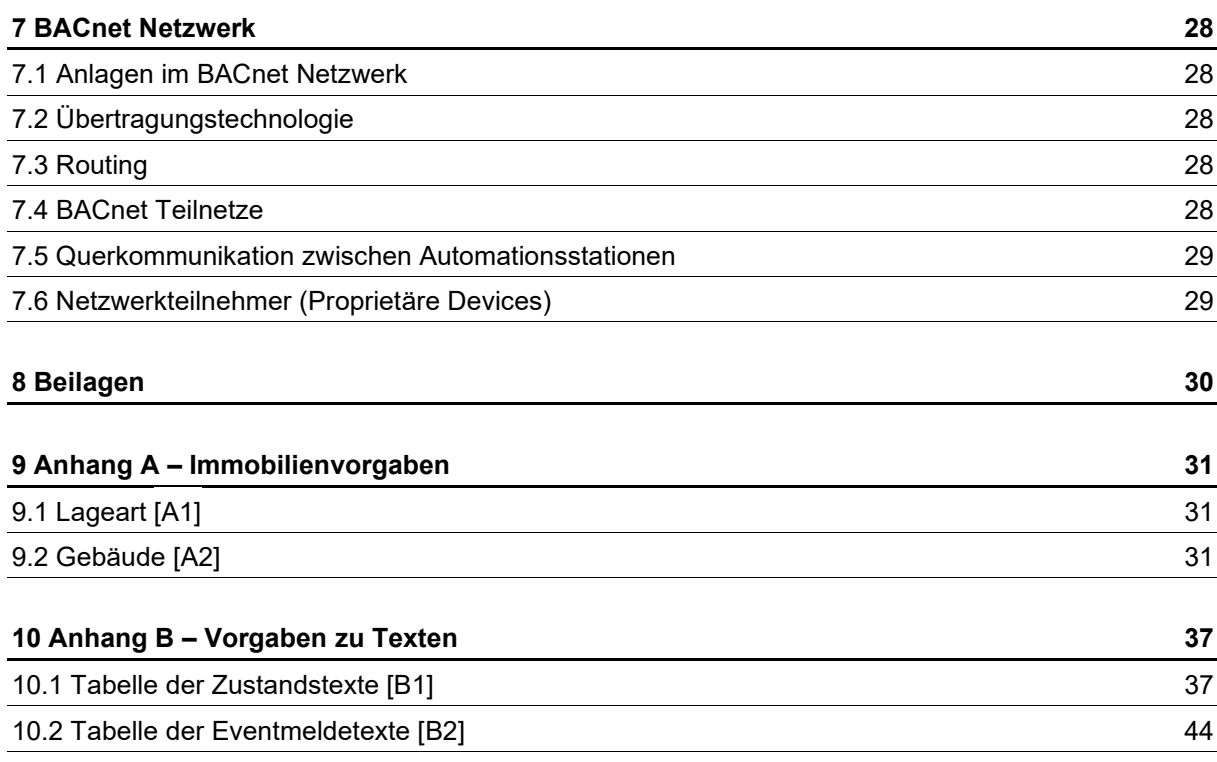

<span id="page-4-2"></span>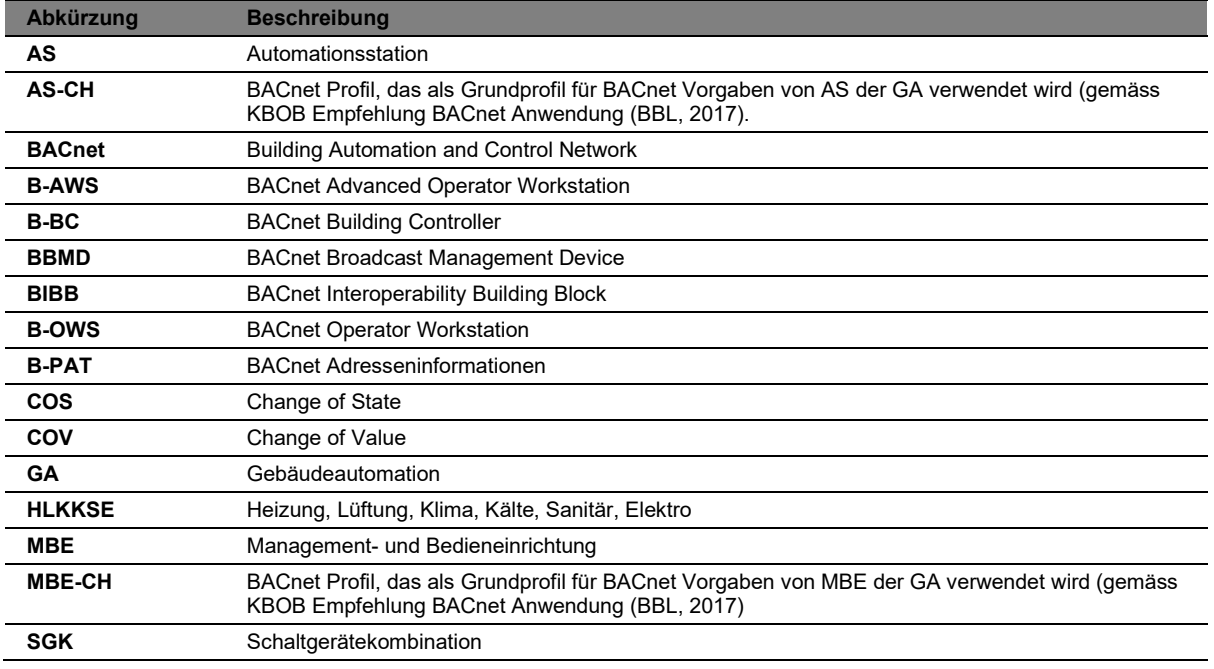

### **Abkürzungen und Begriffe**

#### **Referenzierte Dokumente**

<span id="page-4-3"></span><span id="page-4-1"></span><span id="page-4-0"></span>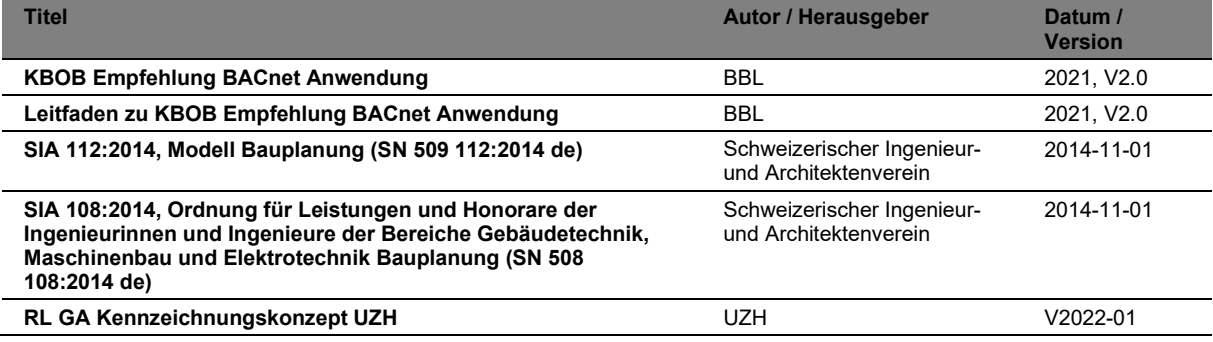

### <span id="page-5-0"></span>**1 Allgemein**

### <span id="page-5-1"></span>**1.1 Geltungsbereich**

Für die Bauvorhaben der Universität Zürich (UZH) sind sämtliche Richtlinien der UZH in vollem Umfang anzuwenden. Bei Widersprüchen zwischen den Richtlinien ist die projektverantwortliche Person der UZH zu kontaktieren und das weitere Vorgehen festzulegen.

Die vorliegende Richtlinie definiert die UZH-spezifische Vorgaben zur BACnet Anwendung und ist übergeordnet zur KBOB Empfehlung BACnet Anwendung (BBL, 2021) zu betrachten. Die in der KBOB Empfehlung BACnet Anwendung (BBL, 2021) aufgeführten Empfehlungen sind in Projekten der Gebäudeautomation umzusetzen und bilden die Grundlage für die vorliegende Richtlinie. In diesem Dokument sind alle Vorgaben spezifiziert, die in der KBOB Empfehlung nicht abschliessend definiert sind oder optional durch die Universität Zürich (UZH) gefordert werden können. Weiter sind ergänzende Vorgaben definiert, welche die UZH-spezifischen Anforderungen abdecken und auf die Gegebenheiten des eigenen GA-Systems abstimmen. Die UZH BACnet Vorgaben stehen über der KBOB Empfehlung, bei Unklarheiten gilt die Interpretation der UZH.

### <span id="page-5-2"></span>**1.2 Abweichungen**

Sollten in einem Bauvorhaben Gründe auftauchen, die eine Abweichung von der vorliegenden Richtlinie erfordern, ist die Abweichung mit der projektverantwortlichen Person der UZH und dem BACnet Administrator zu besprechen.

### <span id="page-5-3"></span>**1.3 Wirkungsbereich von BACnet**

Gegenstand der vorliegenden Richtlinie ist die Schnittstelle zwischen Management- und Automationsebene.

Für Querkommunikationen der Automationsebene ist zwingend BACnet zu verwenden, siehe [7.5](#page-28-0) [Querkommunikation zwischen Automationsstationen.](#page-28-0) Anlagen, welche koordinative Aufgaben und campusübergreifende Funktionen ausführen (z. B. Wetterstation mit Aussentemperatur, Kältebedarf, Wärmebedarf, Luftbedarf), müssen diese zwingend über BACnet zur Verfügung stellen.

### <span id="page-5-4"></span>**1.4 BACnet Revision**

Für sämtliche BACnet Teilnehmer wird im Minimum die BACnet-Norm ISO 16484-5 Protokoll-Revision 1.14. vorausgesetzt.

### <span id="page-6-0"></span>**2 Projektorganisation**

Nachfolgend werden die im BACnet Projekt involvierten und beteiligten Personen nach ihren Funktionen aufgelistet und beschrieben:

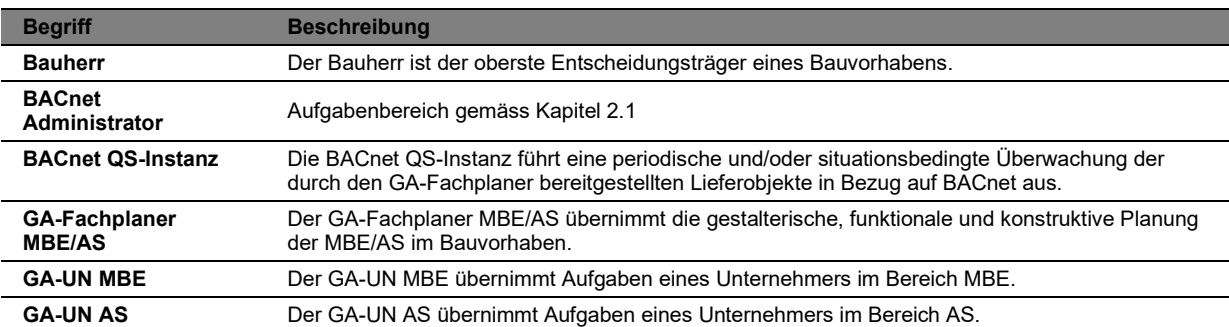

<span id="page-6-1"></span>Tabelle 1: Funktionen in BACnet Projekten

### **2.1 BACnet Administrator**

Der BACnet Administrator hat Aufgaben, Kompetenzen und Verantwortungen gemäss [Tabelle 2:](#page-6-2)

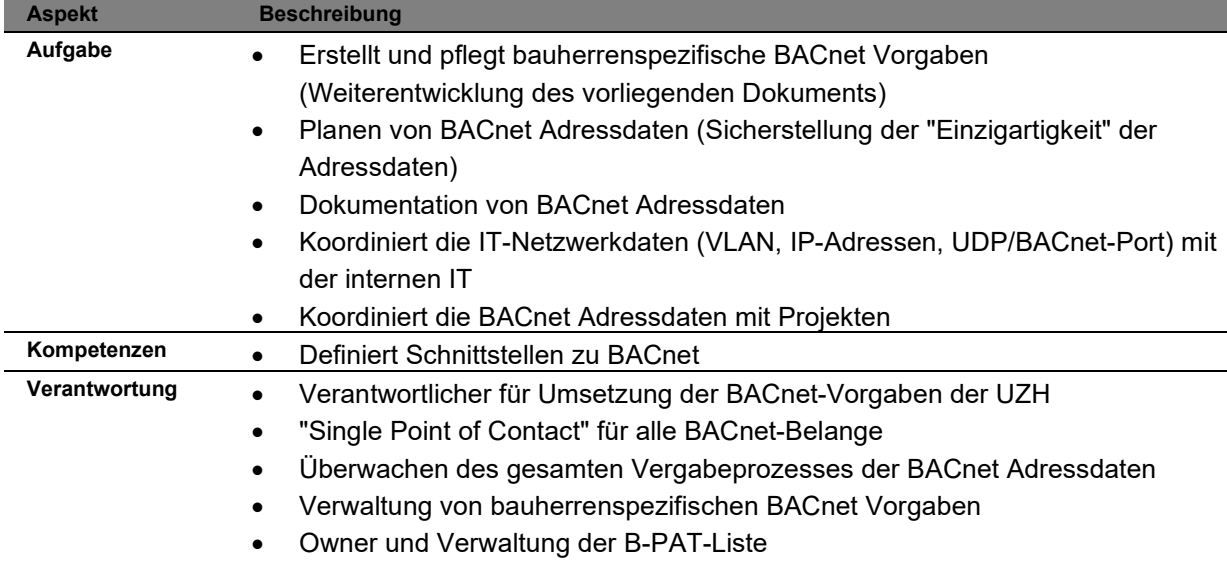

<span id="page-6-2"></span>Tabelle 2: Aufgaben, Kompetenzen und Verantwortungen des BACnet Administrators

### <span id="page-7-0"></span>**2.2 Projektablauf**

Für die im Projekt involvierten Organisationen werden Rollen für die einzelnen Aktivitäten zugeordnet. Dies ermöglicht eine klare Beschreibung der Zuständigkeiten. Dabei sind die Begriffe wie folgt dokumentiert:

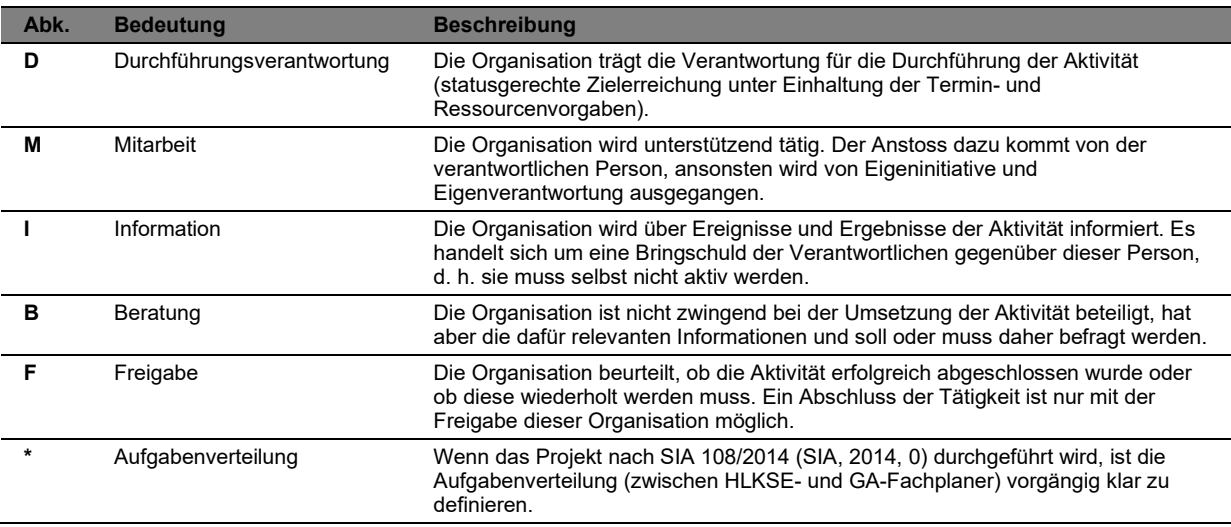

**Tabelle 3:** Bedeutung und Beschreibung der Aktivitäten

Pro Aktivität ist immer nur eine Rolle verantwortlich. Dagegen können mehrere Rollen bei einer Aktivität mitarbeiten oder informiert werden. Ebenso kann es vorkommen, dass eine Rolle für eine Aktivität gleichzeitig verantwortlich ist und die Freigabe erteilt.

Falls die Rolle des Durchführungsverantwortlichen einer Funktion zugeteilt ist, die für die betreffende Tätigkeit nicht vorhanden ist, so ist die Rolle durch den Bauherrn einer alternativen Funktion zuzuordnen. In jedem Falle ist die Rolle des Durchführungsverantwortlichen für jede Aktivität durch eine Funktion zu besetzen.

#### Richtlinie BACnet-Vorgaben UZH V 2023-2

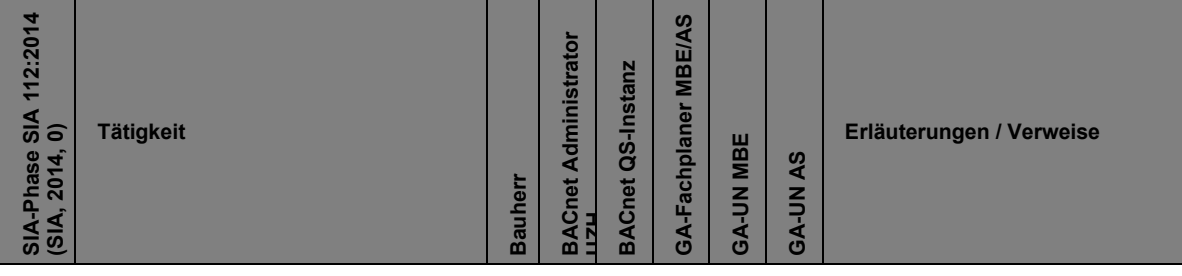

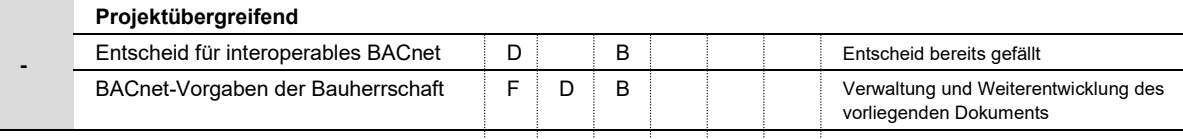

#### **Phase 31 – Vorprojekt / Phase 32 - Bauprojekt**

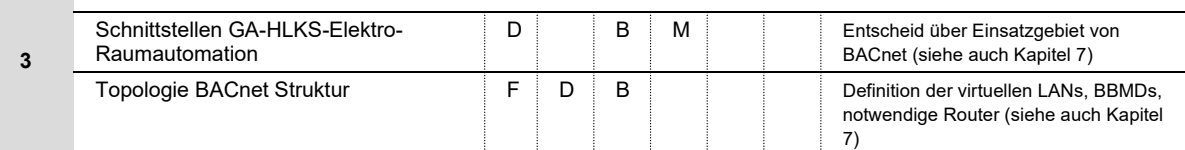

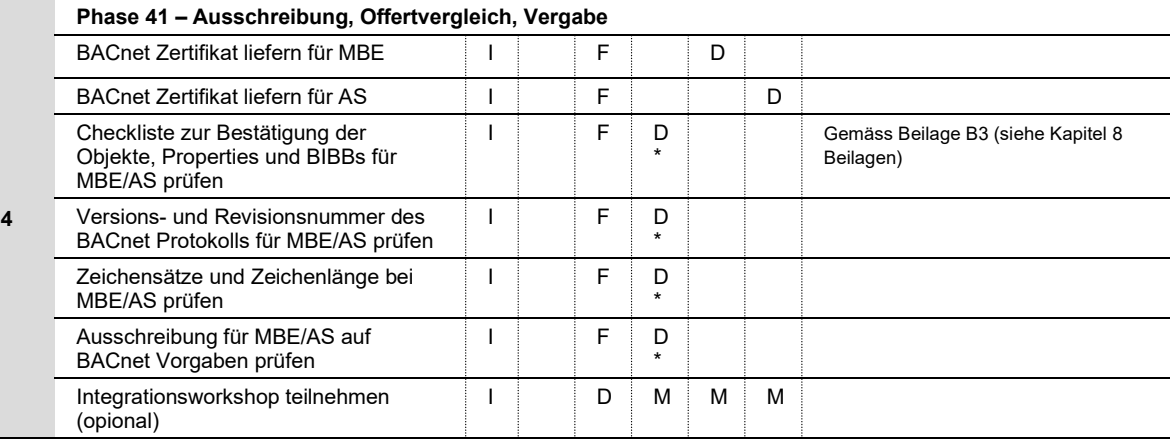

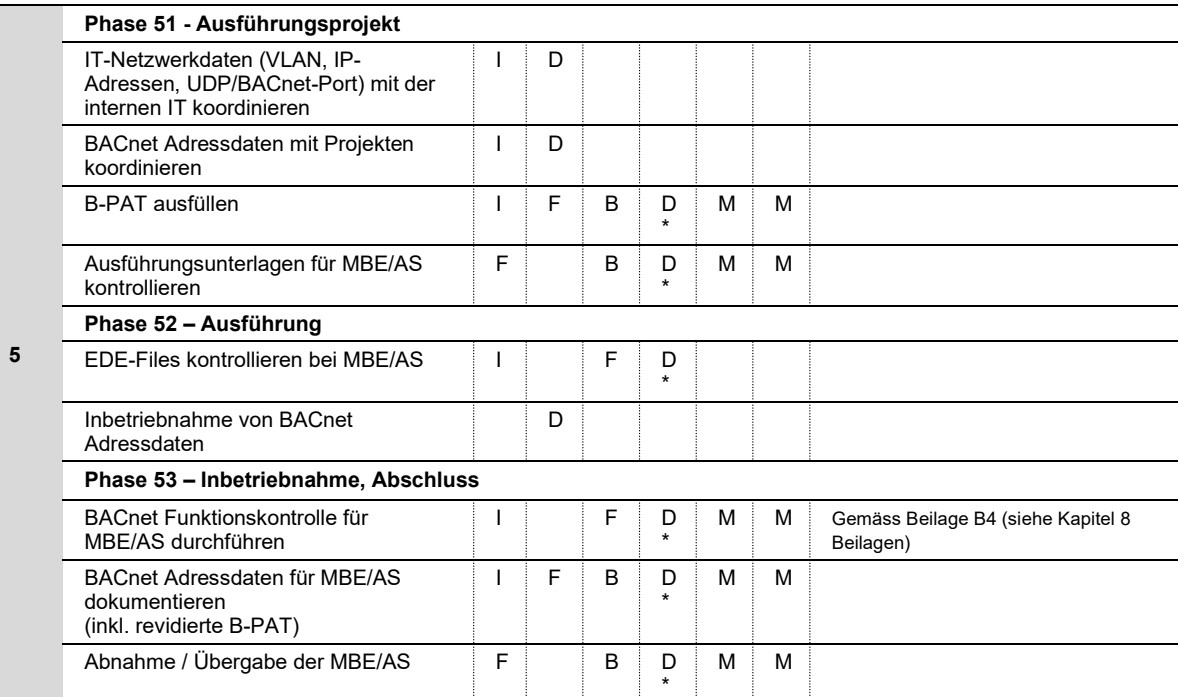

**Tabelle 4:**(D: Durchführungsverantwortung, M: Mitarbeit, I: Information, B: Beratung, F: Freigabe, \*: Aufgabenverteilung)

### <span id="page-9-0"></span>**2.3 Prozess für Inbetriebnahme eines neuen BACnet-Netzwerkteilnehmers**

Der nachfolgende Prozess beschreibt, welche Schritte durchlaufen werden müssen, um einen neuen BACnet-Netzwerkteilnehmer in Betrieb nehmen zu können. Der Prozess wird durch den Antragsteller ausgelöst.

Antragsteller können sein:

- Elektroplaner
- GA-Planer
- Unternehmer
- Projektleiter UZH

Der Antragsteller will einen neuen BACnet-Netzwerkteilnehmer (z.B. Controller) in Betrieb nehmen. Der Antragsteller benötigt dafür:

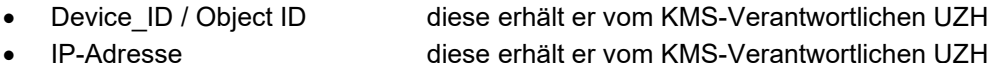

### **1) Antrag Antragsteller beim KMS-Verantwortlichen**

Der Antragstellerfüllt das Formular «IP-Antrag Neubau» aus und liefert dieses an den KMS-Verantwortlichen UZH. Das Formular beinhaltet folgende Informationen:

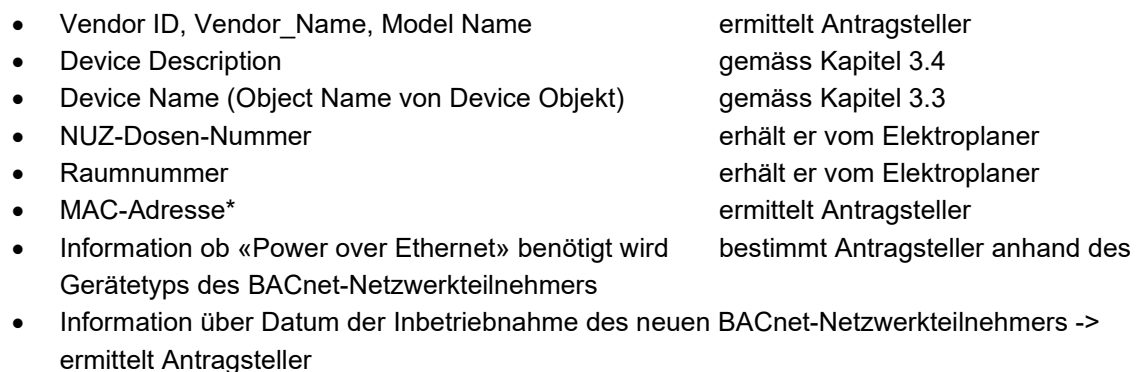

• Information, welche Unternehmung den neuen BACnet-Netzwerkteilnehmer in Betrieb nimmt -> ermittelt Antragsteller

\* Die MAC-Adresse ist nicht zwingend bei Einreichung des Antrags anzugeben. Sie ist spätestens 7 Arbeitstage vor Inbetriebnahme des neuen BACnet-Netzwerkteilnehmers beim KMS-Verantwortlichen nachzureichen.

### **2) Antrag KMS-Verantwortlicher via Top-Desk-Ticket an Fachstelle «ID-NW-ZLS- /Gebäudetech.-Mutation UZH»**

Der KMS-Verantwortliche UZH beantragt via die benötigten IP-Adressen. Top-Desk-Ticket an Fachstelle «ID-NW-ZLS-/Gebäudetech.-Mutation UZH». Die Fachstelle «ID-NW-ZLS-/Gebäudetech.- Mutation UZH» bearbeitet den «IP-Antrag Neubau» und liefert dem KMS-Verantwortlichen die IP-Adressen. Bei ZUKO-Anträgen wird zusätzlich der DNS-Eintrag durch die ZI erstellt.

Der KMS-Verantwortliche füllt die BPAT-Liste mit folgenden Informationen nach:

- IP-Adresse
- DNS-Name
- Device\_ID (wird direkt in BPAT-Liste erstmalig vergeben. Die Eineindeutigkeit ist dabei zentral)

### **3) Information KMS-Verantwortliche an Antragsteller und Auftrag KMS-Verantwortlicher für Patchung**

Der KMS-Verantwortliche löst bei der UKV-Gruppe UZH die Konfiguration und die Patchung des neuen Port via Top-Desk-Ticket aus.

Der KMS-Verantwortliche sendet dem Antragsteller die neuen Einträge aus der BPAT-Liste in Zusammenhang mit dem neuen BACnet-Netzwerkteilnehmer.

### **4) Antragsteller nimmt neuer BACnet-Netzwerkteilnehmer in Betrieb**

Nach Erhalt der IP-Adresse und der Device ID konfiguriert der Antragstellerden neuen BACnet-Netzwerkteilnehmer und nimmt diesen in Betrieb.

### **Informationen zur Laufdauer des Prozesses**

Für den Prozess ist mit folgenden Laufdauern zu rechnen:

- Schritt 1) und Schritt 2) Maximal 14 Tage
- Schritt 3) Maximal 7 Tage
- MAC-Adresse Spätestens 7 Arbeitstage vor Inbetriebnahme des neuen BACnet-Netzwerkteilnehmers dem KMS-Verantwortlichen bekanntzugeben.

#### <span id="page-11-0"></span>**2.4 QS EDE-File und Anlageteile**

Bei der Kontrolle der Umsetzung der BACnet-Vorgaben wird das EDE-File verwendet. Im EDE-File sind je Zeile die Anlageteile durch den Unternehmer zu kennzeichnen. EDE-Files gemäss BIG-EU (mind. Version 2.2). Zudem müssen die einzelnen Anlageteile der verschiedenen Integratoren in einem Audit durch den BACnet Administrator auf ihre Funktionen geprüft werden.

### <span id="page-11-1"></span>**2.5 BACnet Objekte**

Es wird zwischen zwei grundsätzlichen Anforderungsprofilen für Management- und Bedieneinrichtung (MBE-CH) und Automationsstation (AS-CH) unterschieden. Die Profile sind gemäss KBOB Empfehlung BACnet Vorgaben (BBL, 2021) zu übernehmen.

#### <span id="page-11-2"></span>**2.6 Geforderte BACnet Objekte**

Für die Profile MBE-CH und AS-CH sind nur die in [Tabelle 5](#page-11-3) aufgeführten BACnet Objekte zu verwenden. Die nicht in dieser Tabelle aufgeführten Objekten dürfen nicht verwenden werden.

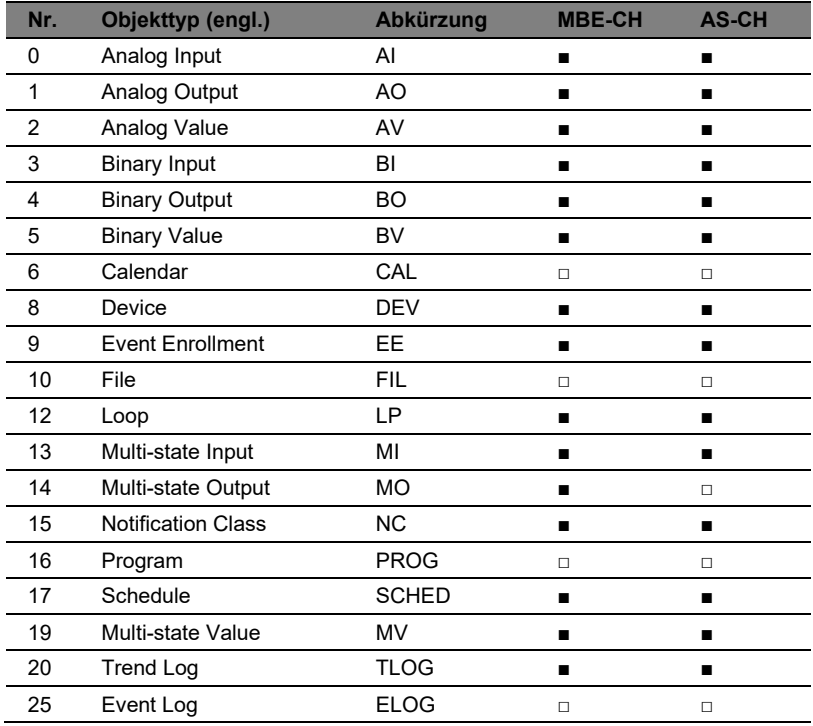

<span id="page-11-3"></span>**Tabelle 5:** Übersicht der geforderten BACnet Objekttypen

Legende:

- = Dieser Objekttyp ist zwingend zu verwenden
- □ = Bei Verwendung von entsprechenden Funktionen in Kapite[l 6](#page-26-0) [Anlageteile](#page-26-0) der zusätzlichen Funktionen zwingend zu verwenden.
- Nr. = Nummerierung der BACnet-Objekttypen gemäss ASHRAE-Standard

### <span id="page-12-0"></span>**3 BACnet Properties**

### <span id="page-12-1"></span>**3.1 Object Identifier des Device Objekts (Object\_Identifier) für BMS**

Die Objekt Identifizierung (Object\_Identifier) des Device Objekts wird durch den BACnet Administrator der UZH vergeben. Siehe Kapitel [9](#page-30-0) [Anhang A – Immobilienvorgaben](#page-30-0)

Zur Vergabe der Objekt Identifizierung der restlichen BACnet Objekte (d. h. alle ausser dem Device Objekt) werden keine Vorgaben gemacht.

Aufbau der Objekt ID Gebäudeautomation:

Objekt ID des Device Objekts = N NN NNN Nummer (0 – 999)\* Gebäude-Nr. (gem. Anhang [9\)](#page-30-0)

Lageart-Nr. (gem. Anhang [9\)](#page-30-0)

*Hinweis: Object Identifier entspricht der Device ID (Device Instance) in der BPAT-Liste*  \*

```
Beispiel: 
1 55 201 = Irchel, Bau 55, BACnet Gerät Nr. 201
```
### <span id="page-12-2"></span>**3.2 Object Identifier des Device Objekts (Object\_Identifier) für BMA**

Für die Brandmeldeanlagen, welche ebenfalls über BACnet kommunizieren, gilt folgender Aufbau für die Objekt ID: Siehe Kapitel [9](#page-30-0) [Anhang A – Immobilienvorgaben](#page-30-0)

```
Objekt ID des Device Objekts = NN NN NN 
                                          Nummer (0 – 99) 
                                    Gebäude-Nr. (gem. Anhang 9) 
                               Lageart-Nr. (gem. Anhang 9)
```
*Beispiel: 91 55 21 = Brandmeldeanlage Irchel, Bau 55, BACnet Gerät Nr. 21* 

### <span id="page-13-0"></span>**3.3 Objekt Name (Objekt\_Name)**

Sämtliche Objekt Namen sind gemäss den Vorgaben der UZH zu vergeben. Das Kennzeichnungskonzept "Richtlinie GA Kennzeichnungskonzept UZH" (UZH, 2022-01) ist anzuwenden.

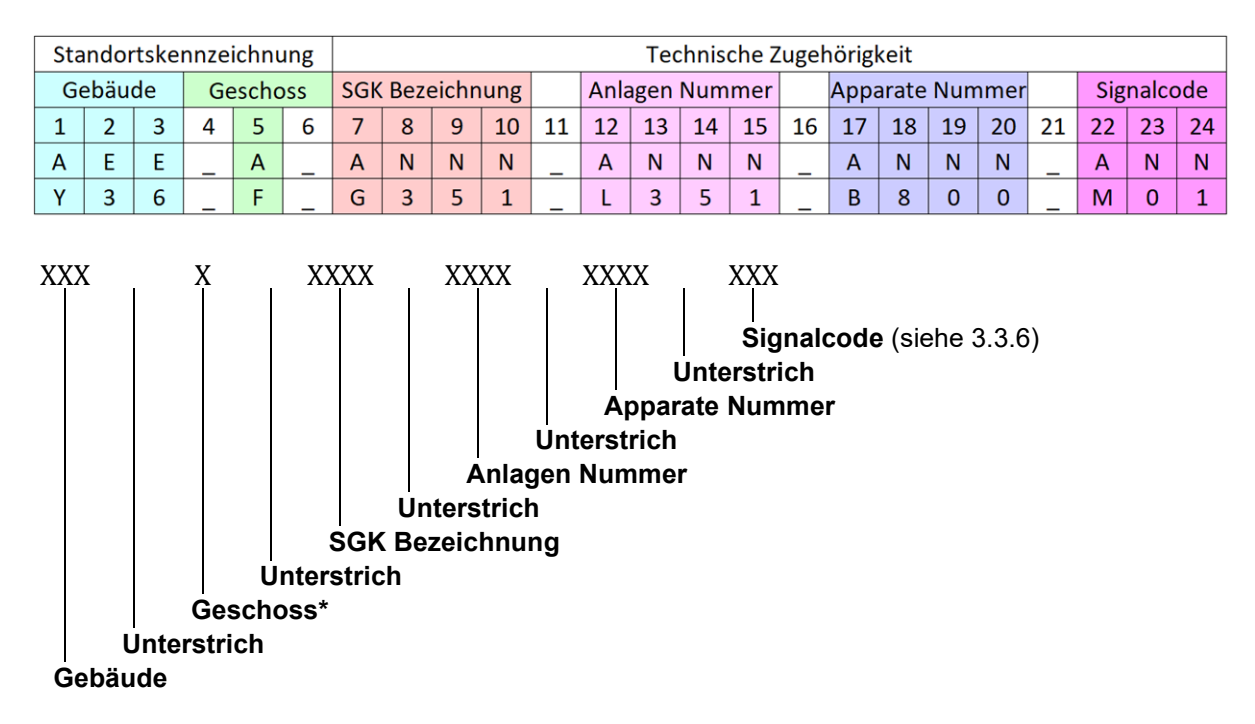

\*Bei Zwischengeschossen zwei Zeichen, Mietliegenschaften und Gebäude Irchel Nord (Tierspital) drei Zeichen

### *Beispiel: Y36\_F\_G351\_L351\_B800\_M01*

### **3.3.1 Kennzeichnungsblock Gebäude**

Gemäss «GA Kennzeichnungskonzept UZH» (UZH, 2022-01) Kapitel 3.1 Kennzeichnungsblock Gebäude.

### **3.3.2 Kennzeichnungsblock Geschoss**

Gemäss «GA Kennzeichnungskonzept UZH» (UZH, 2022-01) Kapitel 3.2 Kennzeichnungsblock Geschoss.

### **3.3.3 Kennzeichnungsblock SGK Bezeichnung**

Gemäss «GA Kennzeichnungskonzept UZH» (UZH, 2022-01) Kapitel 3.4 Kennzeichnungsblock SGK Bezeichnung.

### **3.3.4 . Kennzeichnungsblock Anlagen Nummer**

Gemäss «GA Kennzeichnungskonzept UZH» (UZH, 2022-01) Kapitel 3.5 Kennzeichnungsblock Anlagen Nummer.

### **3.3.5 Kennzeichnungsblock Apparate Nummer**

Gemäss «GA Kennzeichnungskonzept UZH» (UZH, 2022-01) Kapitel 3.6 Kennzeichnungsblock Apparate Nummer.

### <span id="page-14-0"></span>**3.3.6 Kennzeichnungsblock Signalcode**

Der Kennzeichnungsblock «Signalcode» umfasst drei Stellen und ist gemäss den Beilagen B5 und B6 zu übernehmen. In den Richtlinien «GA Kennzeichnungskonzept UZH» (UZH, 2022-01) wird der Signalcode als Funktion bezeichnet.

- Siehe B5\_BACnet\_Vorgaben\_UZH\_Anlagenteile\_Uebersicht
- Siehe B6\_BACnet\_Vorgaben\_UZH\_Anlagenteile\_Details

### <span id="page-15-0"></span>**3.4 Beschreibung (Description)**

Für jedes verwendete BACnet Objekt ist das Property Description auszufüllen. Der Aufbau der BACnet Objektbeschreibung erfolgt nach folgendem Prinzip:

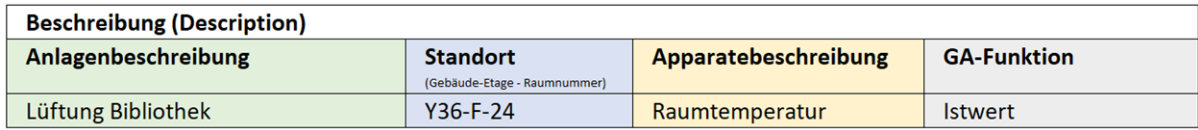

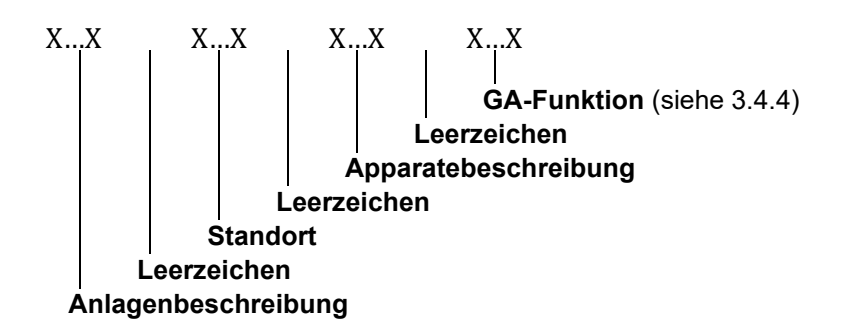

Sämtliche Texte müssen Gross- und Kleinschreibung beibehalten sowie Sonderzeichen erlauben. Zudem sind Umlaute (ä,ö,ü) zu verwenden. Sämtliche Texte müssen von der UZH freigegeben werden. Projektspezifische Änderungen und Ergänzungen sind nur in Absprache mit der UZH erlaubt. Folgende Sonderdeichen sind nicht erlaubt: *'*, *"*, *:*, *(*, *)*, *\** (, = Trennzeichen in dieser Auflistung)

### *Beispiel: Lüftung Bibliothek Y36-F-24 Raumtemperatur Istwert*

Die einzelnen Elemente des Property Description sind in den nachfolgenden Kapiteln aufgeführt.

### **3.4.1 Anlagenbeschreibung**

Gemäss «GA Kennzeichnungskonzept UZH» (UZH, 2022-01) Kapitel 4.1 Textblock Anlagenbeschreibung.

### **3.4.2 Standort**

Gemäss «GA Kennzeichnungskonzept UZH» (UZH, 2022-01) Kapitel 4.2 Textblock Standort.

### **3.4.3 Apparatebeschreibung**

Gemäss «GA Kennzeichnungskonzept UZH» (UZH, 2022-01) Kapitel 4.3 Textblock Apparatebeschreibung.

### **3.4.4 GA-Funktion**

Der Textblock «GA-Funktion» ist gemäss den Beilagen B5 und B6 zu übernehmen. In den Richtlinien «GA Kennzeichnungskonzept UZH» (UZH, 2022-01) wird die GA-Funktion als Funktionsbeschreibung bezeichnet.

- Siehe B5\_BACnet\_Vorgaben\_UZH\_Anlagenteile\_Uebersicht
- Siehe B6\_BACnet\_Vorgaben\_UZH\_Anlagenteile\_Details

### <span id="page-16-0"></span>**3.5 Zustandstexte (Active\_Text / Inactive\_Text / State\_Text)**

Die Zustandstexte des Present Value von Binary Input/Value und Multi-state Input/Value Objekten sind in der Beilage B6 BACnet Vorgaben UZH Anlagenteile Details vorgegeben. Es werden nur Zustandstexte gemäss der [Tabelle der Zustandstexte \[B1\]v](#page-36-1)erwendet.

### <span id="page-16-1"></span>**3.6 Eventmeldetexte (Event\_Message\_Texts)**

Die Eventmeldetexte des Present Value von Binary Input/Value und Multi-state Input/Value Objekten sind in der Beilage B6\_BACnet\_Vorgaben\_UZH\_Anlagenteile\_Details vorgegeben. Es werden nur Eventmeldetexte gemäss der Tabelle der Eventmeldetexte [Tabelle der Eventmeldetexte \[B2\]](#page-43-0) verwendet.

### <span id="page-17-0"></span>**4 BACnet Dienste**

### <span id="page-17-1"></span>**4.1 BIBBs**

Die in Anhang B vorgegebenen BIBBs der KBOB Empfehlung BACnet Anwendung (BBL, 2021) sind für die jeweiligen Anforderungsprofile mindestens zu unterstützen.

### <span id="page-17-2"></span>**4.2 Alarmerzeugung**

Die BACnet Alarme werden ausnahmslos mithilfe der BACnet Objekten auf den Devices erstellt. Die Alarme dürfen nicht auf der MBE erstellt werden. Dadurch können mehrere Anzeigesysteme auf die Alarme zugreifen.

Das objektinterne (intrinsic reporting) Melden ist dem regelbasierten (algorithmic change reporting) vorzuziehen, wenn es die Anforderungen erfüllt.

### <span id="page-17-3"></span>**4.3 Vorgegebene BACnet Meldeklassen (Notification\_Class)**

Die Zuteilung der BACnet Meldeklassen zu den Alarmtypen wird von der UZH vorgegeben.

Alarmprioritäten, Interventionszeiten, Zuständigkeiten, etc. der bauherrenspezifischen Alarmtypen sind somit auch bei Auftritt der zugehörenden BACnet Meldeklassen einzuhalten.

Sämtliche Parameter der Properties sind gemäss KBOB Empfehlung BACnet Anwendung (BBL, 2021) zu übernehmen.

In jeder BACnet Meldeklasse ist der Empfänger (Recipient) im Property Recipient\_List einzutragen. Als Data Unit des BACnetRecipient ist die BACnet ID zu verwenden.

### **Das Property «Notification\_Class» muss bei sämtlichen BACnet Objekten über die MBE in Abhängigkeit der vorhanden NCs im Device verstellt werden können.**

Die [Tabelle 6](#page-18-0) listet die Ereigniskategorien der UZH auf und ordnet diesen BACnet Meldeklassen zu: [Tabelle 7](#page-19-0) definiert die einzelnen Properties und die [Tabelle 8](#page-20-0) sichert den Zusammenhang zu Property Notify\_Type.

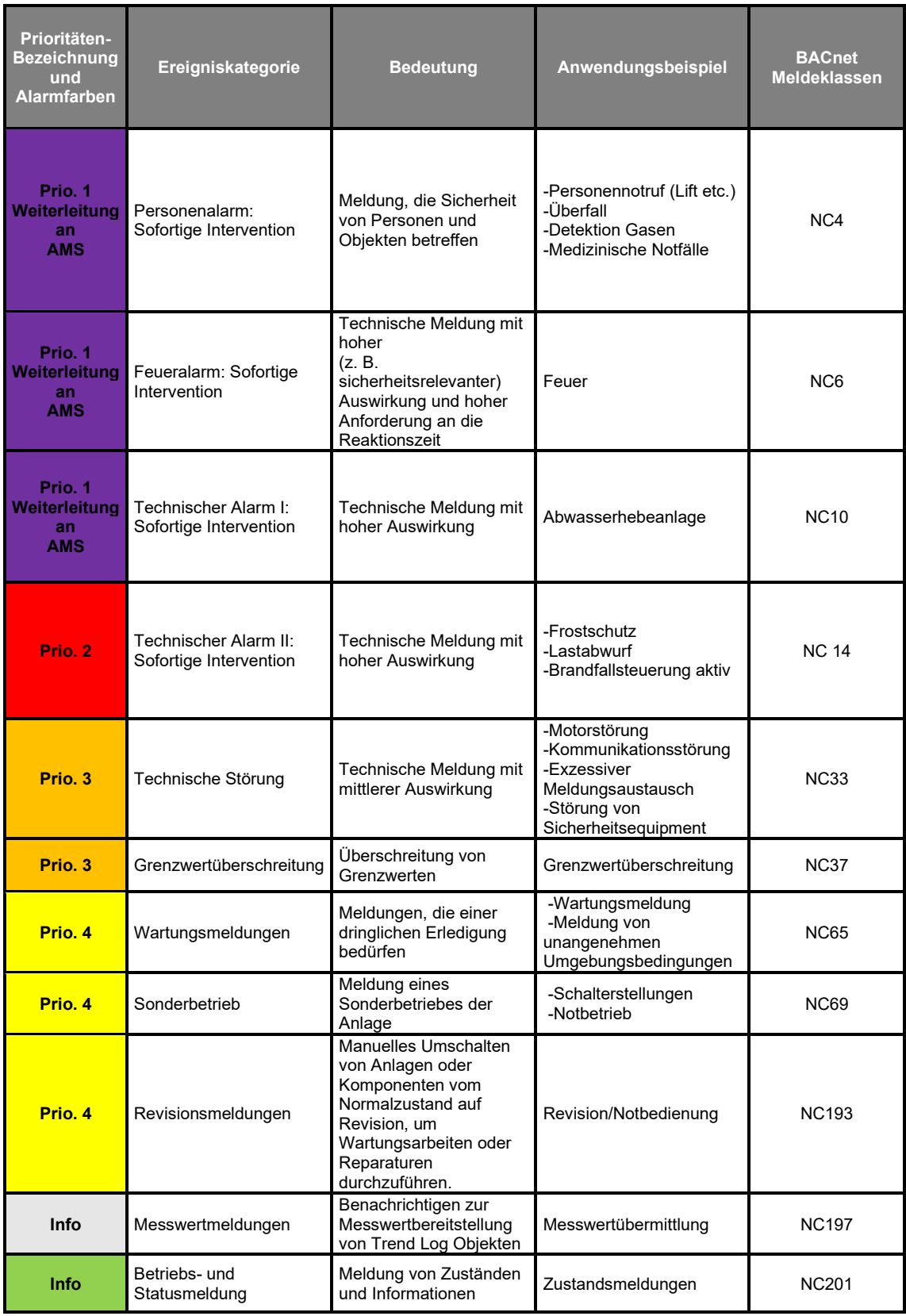

<span id="page-18-0"></span>**Tabelle 6**: BACnet Meldeklassen der UZH

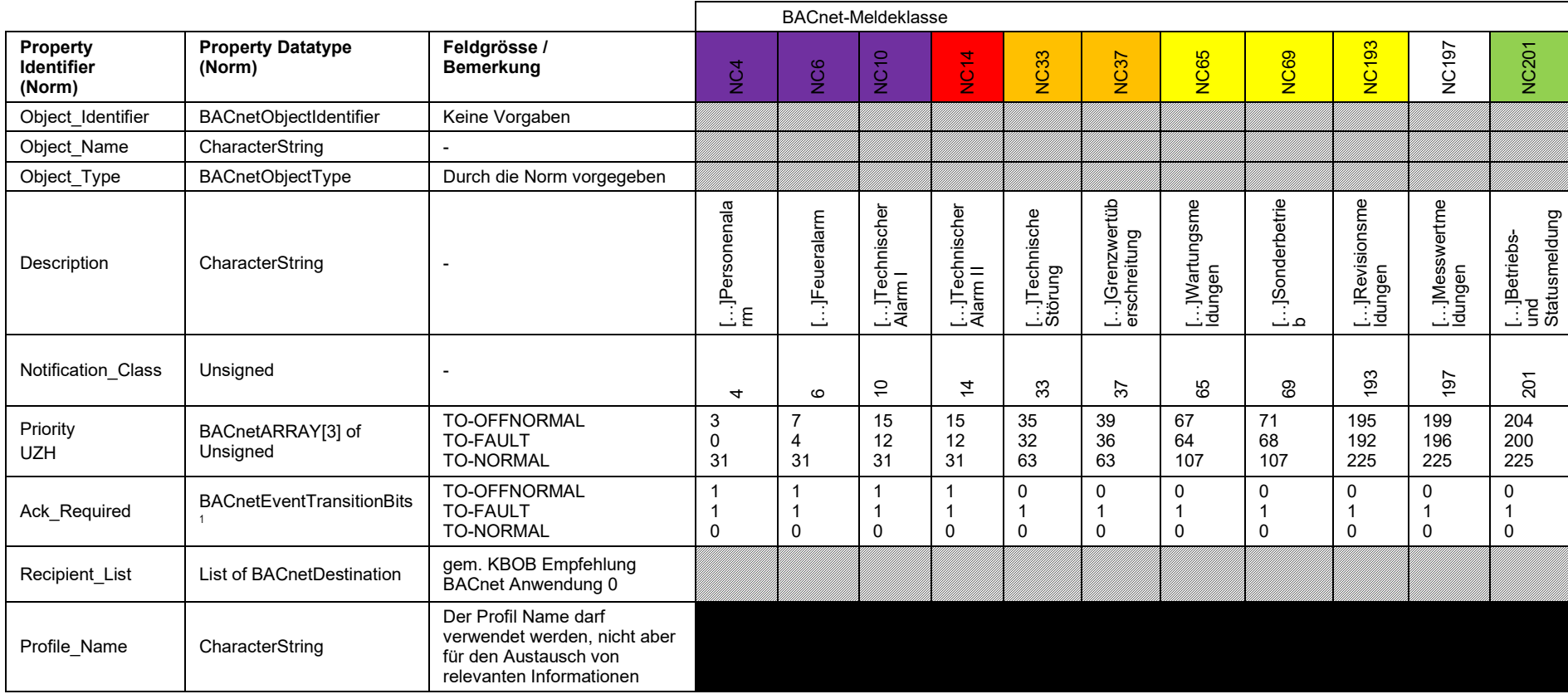

 **Tabelle 7**: BACnet Meldeklassen der UZH mit Properties

<span id="page-19-0"></span> $10 \rightarrow$  FALSE, 1  $\rightarrow$  TRUE

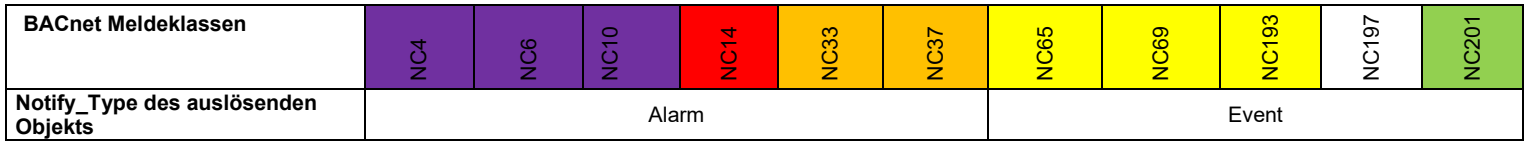

<span id="page-20-0"></span> **Tabelle 8**: Bestimmung des Notify\_Type des auslösenden Objekts für die BACnet Meldeklassen

#### <span id="page-21-0"></span>**4.4 Prioritätsliste der Prioritätssteuerung**

Es werden die Prioritäten 2, 5, 7, 8 und 16 verwendet.

- Priorität 2: Automatische Übersteuerung von Anlagenteilen (z.B. Zwangseinschaltung/-ausschaltung von Brandsteuerungen)
- Priorität 5: Automatische Abschaltung von Anlagenteilen aufgrund von Störungen (z.B. Betriebsüberwachung Ventilatoren)
- Priorität 7: Manueller Eingriff ab Anlage (Bei Anlagenschalter)
	- o Priorität wirkt nur auf das MV des Anlageschalters und nicht auf die nachgeschalteten Anlageteile
- Priorität 8: Manueller Eingriff ab Managementebene
- Priorität 16: Automatikbetrieb

Eine detaillierte Auflistung der Prioritäten ist in [Tabelle 9](#page-21-1) ersichtlich.

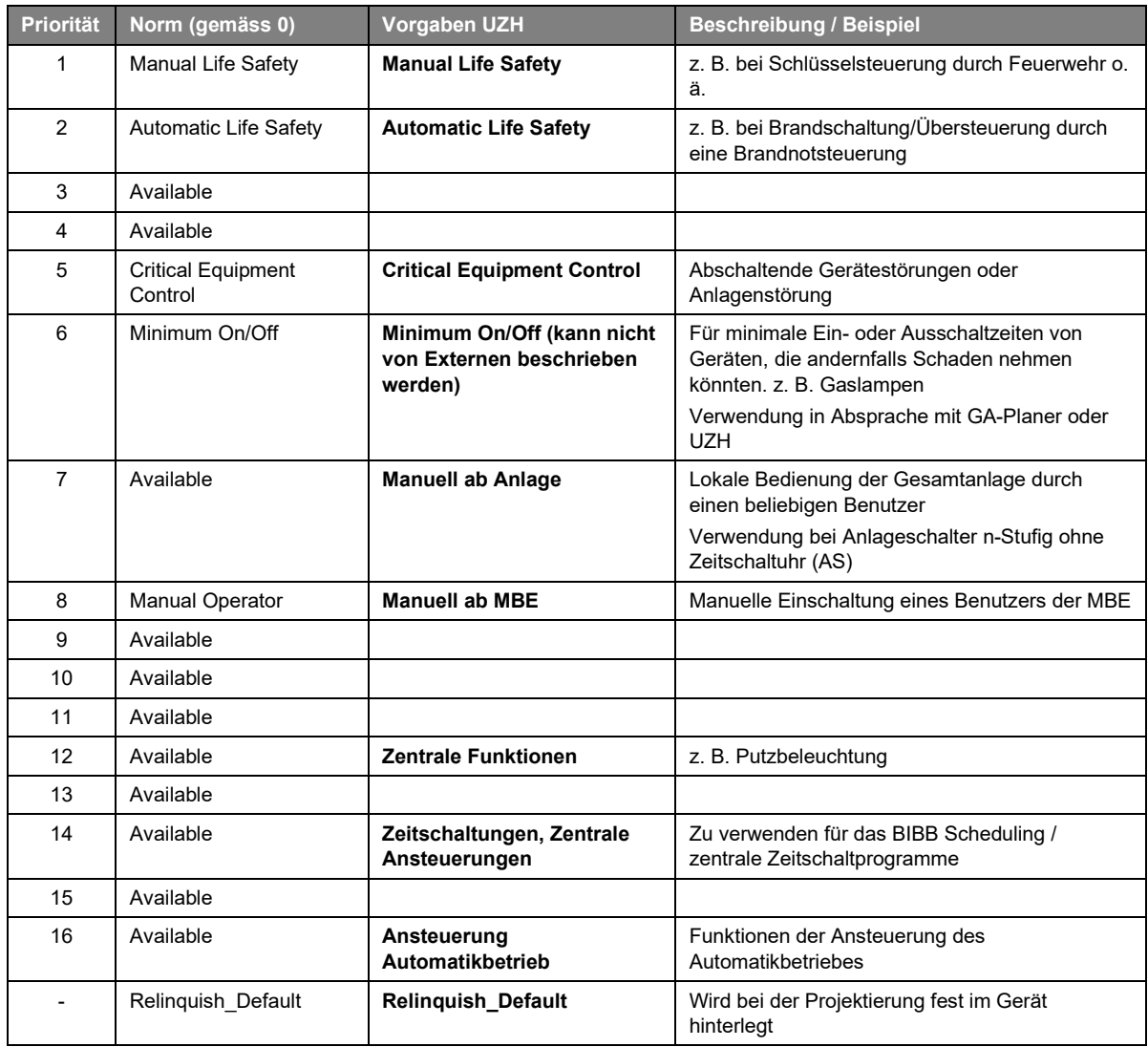

<span id="page-21-1"></span>**Tabelle 9** Prioritätsliste der Prioritätssteuerung

### **4.4.1 Verwendung des Priority\_Array**

Bei ausgewählten BACnet Objekten (nur AV, BV, MV) welche lediglich zur Eingabe auf der MBE (Parameter / Sollwerte) dienen und nicht von der AS berechnet werden wird auf das Priority Array verzichtet und direkt in den Present Value geschrieben. Bei allen anderen Verwendungen von AV, BV und MV und den BACnet Objekten AO, BO und MO ist das Priority\_Array zwingend zu verwenden.

### <span id="page-22-0"></span>**4.5 Aufzeichnung von Daten**

### **4.5.1 Ereignisaufzeichnungen**

Ereignisse werden nicht lokal aufgezeichnet. Wie in Kapitel [2.6](#page-11-2) ersichtlich wird das BACnet-Objekt «Event-Log» nicht verwendet.

### **4.5.2 Trendaufzeichnungen**

Die aufzuzeichnenden Werte, inkl. der Art wie die Werte aufzuzeichnen sind (Polled oder COV), sind in der Beilage [B5 und B6] ersichtlich. In der MBE werden keine Trends direkt vom Present Value erstellt, Trends in der MBE basieren immer auf einem Trendlog-Objekt in der AS.

### **4.5.2.1 Zeitgetriggerte Trendaufzeichnung (Polled)**

Bei zeitgetriggerten Trendaufzeichnungen sind die Default-Werte gemäss [Tabelle 10](#page-23-0) zu verwenden.

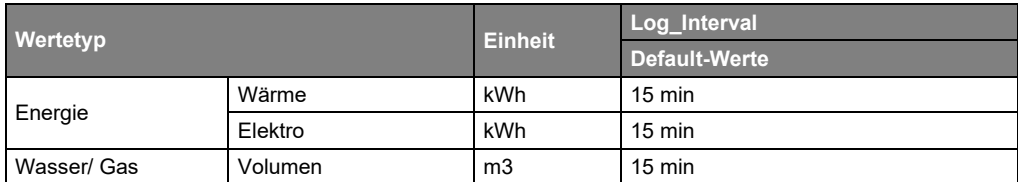

<span id="page-23-0"></span>**Tabelle 10:** Intervallperiode zur Festlegung einer zeitgetriggerten Trendaufzeichnung.

### **4.5.2.2 COV-Trendaufzeichnungen**

Bei COV-Trendaufzeichnungen sind die Default-Werte gemäss [Tabelle 11](#page-23-1) zu verwenden.

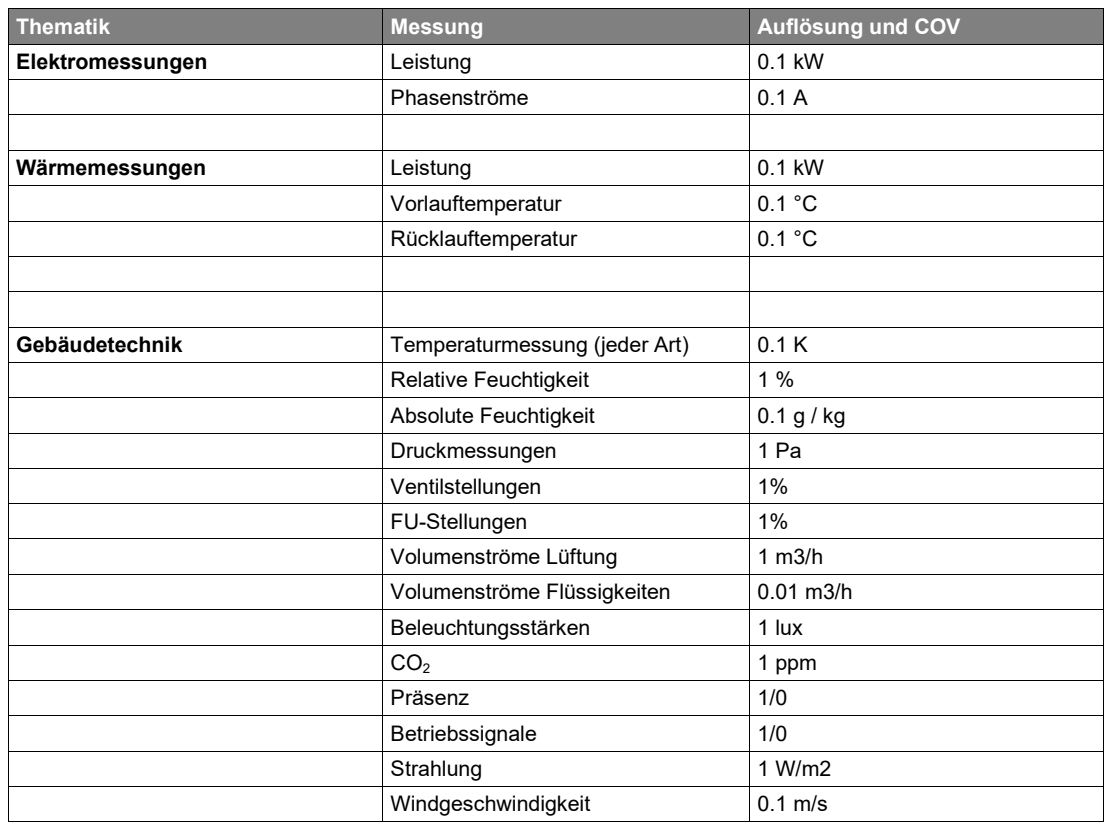

<span id="page-23-1"></span>**Tabelle 11:** Abweichungen der einzelnen Wertetype zur Festlegung einer COV-Trendaufzeichnung

Die Werte in [Tabelle 11](#page-23-1) sind mit den Anforderungen der Richtlinie Energie- und Gebäudetechnikmessungen UZH abgeglichen.

### <span id="page-24-0"></span>**4.7 Zeitabhängiges Schalten**

Der Dienst für zeitabhängiges Schalten (Kalenderobjekt) wird nicht verwendet. Die Kalenderobjekte sind in der AS zu erstellen gemäss Beilage B5 und B6, allerdings wird diese Funktion nicht verwendet.

### <span id="page-24-1"></span>**5 Funktionen der Automationsstation**

### <span id="page-24-2"></span>**5.1 Zeitsynchronisation**

Für die Zeitsynchronisation der Automationsstationen wird NTP (network time protocol) verwendet. Dabei werden die Automationsstationen auf einen NTP-Server im Netzwerk synchronisiert.

Folgende NTP-Server stehen zur Verfügung:

- NTP1 => time1.uzh.ch
- $\bullet$  NTP2 => time2.uzh.ch

### **5.1.1 Zeitformat**

An der UZH wird das UTC Zeitformat eingesetzt. Dies verhindert Zeitsprünge und stellt somit die korrekte Reihenfolge der History- und Trending-Einträge sicher.

### <span id="page-24-3"></span>**5.2 Watchdog (MBE <-> AS)**

Der Watchdog zur Überwachung der AS ist auf Ebene BACnet nach folgendem Prinzip umzusetzen:

Die AS beinhaltet zwei Watchdogs (BinaryValues). Der Watchdog AS signalisiert der MBE, dass die AS in Betrieb ist und der Watchdog MBE signalisiert der AS, dass die MBE mit der AS verbunden ist.

Der Watchdog der AS wechselt seinen Zustand im 5 Sekunden Takt. Die MBE überwacht den Watchdog und meldet nach 3 Minuten den Ausfall der AS.

Der Watchdog der MBE ist ebenfalls auf der AS und der Zustand wird von der MBE im 20- Sekunden-Takt gewechselt. 60 Sekunden nach dem letzten Zustandswechsel gibt die AS die Meldung «Kommunikationsausfall ME» (\_A02) aus.

### <span id="page-24-4"></span>**5.3 Anlagenquittierung und Meldebestätigung**

Es wird zwischen einer Anlagenquittierung und Meldebestätigung unterschieden. Bei der Meldebestätigung im BACnet mittels den «Acked Transitions» wird lediglich die Meldung (Notification) im Meldeschirm der MBE bestätigt und nicht die Anlage entriegelt. Zur Entriegelung der Anlage dient die Anlagequittierung, welche einerseits durch den Taster auf der SGK oder über den Quittierbefehl im SGK-Anlageteil auf der MBE (BinaryValue) ausgelöst werden kann. Ob eine Meldung die Anlage verriegelt, ist auf der AS vorkonfigurierbar.

### <span id="page-25-0"></span>**5.4 Event-Unterdrückung**

Gemäss «Richtlinie GA-Pflichtenheft» (UZH, 2022-01) Kapitel 11.3 Alarmunterdrückung (blaue LED). Da sich die Richtlinien nicht an einem Protokoll orientieren wird dort von einer Alarmunterdrückung gesprochen, welche im BACnet als Event-Unterdrückung bezeichnet wird. Das Aktivieren der Event-Unterdrückung per MBE (SGK-Anlagenteil) oder Taster im SGK bewirkt das gleiche Ergebnis. Die Event-Unterdrückung wird als Sondermeldung in der MBE dargestellt wird.

Zur temporären globalen (ab Anlageteil SGK) und lokalen Event-Ünterdrückung (pro BACnet Objekt) sind die Properties, «Event Algorithm Inhibit» und «Reliability Evaluation Inhibit» zu verwenden. Die Properties «Event Detection Enable» und «Event Enable» sind gemäss Beilage B6 zu parametrieren.

Die Event-Unterdrückung kann pro BACnet-Objekt über die oben aufgeführten Properties und in Abhängigkeit der NC (siehe [Tabelle 12\)](#page-25-1) ein- oder ausgeschalten werden. Weiter kann die Event-Unterdrückung übergeordnet am SGK-Anlagenteil (Event-Unterdrückung von ME-BV-V01 oder Taster im SGK) aktiviert werden. Ist diese vom SGK aktiviert, so werden alle BACnet Events dieser AS in Abhängigkeit der NCs (siehe [Tabelle 12\)](#page-25-1) entsprechend unterdrückt. Die Event-Unterdrückung hat keinen Einfluss auf den Present Value der entsprechende BACnet Objekte und somit sind auch die Sicherheitsfunktionen weiterhin gewährleistet.

Die folgende Tabelle zeigt, welche NCs eine Event-Unterdrückung erlauben und welche nicht.

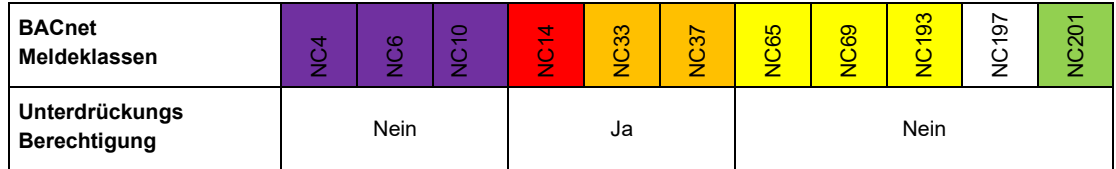

<span id="page-25-1"></span>**Tabelle 12**: Berechtigung zur Event-Unterdrückung

## <span id="page-26-0"></span>**6 Anlageteile**

Eine GA-Funktion besteht aus einem BACnet Objekt. Ein Anlageteil besteht aus mehreren GA-Funktionen. Eine Übersicht aller Anlageteile ist in der Beilage B5 BACnet Vorgaben UZH Anlagenteile Übersicht enthalten.

In der Beilage B6 BACnet Vorgaben UZH Anlagenteile Details ist ein detaillierter Aufbau der Anlageteile, inklusive eines Auszuges der Vorbelegung der Properties mit Bemerkungen und Parametrierung ersichtlich. Es dürfen nur Anlageteile verwendet werden, welche auch in den beiden Beilage aufgeführt sind.

Wenn nötig können GA-Funktionen bei gewissen Anlageteilen wegfallen, siehe verschiedene Typen in Beilage B5. Zusätzliche Anlageteile oder zusätzliche GA-Funktionen in einem bestehenden Anlageteil müssen bei der UZH beantragt werden. Diese prüft dann, ob diese Anpassung bewilligt werden oder nicht.

### <span id="page-26-1"></span>**6.1 Bezeichnung Anlageteile**

Bei der Bezeichnung der Anlageteile entfällt der Bezeichnungsblock «Signalcode», da ein Anlagenteil aus mehreren BACnet-Objekten besteht.

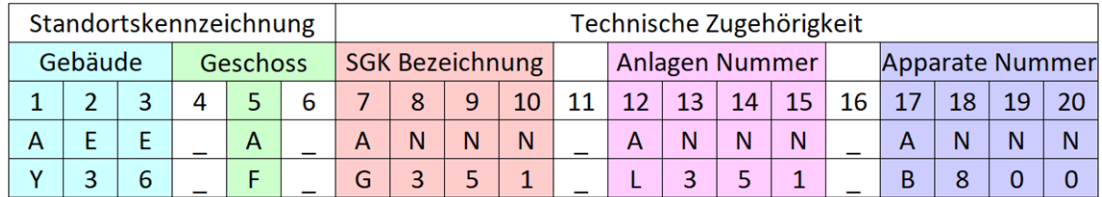

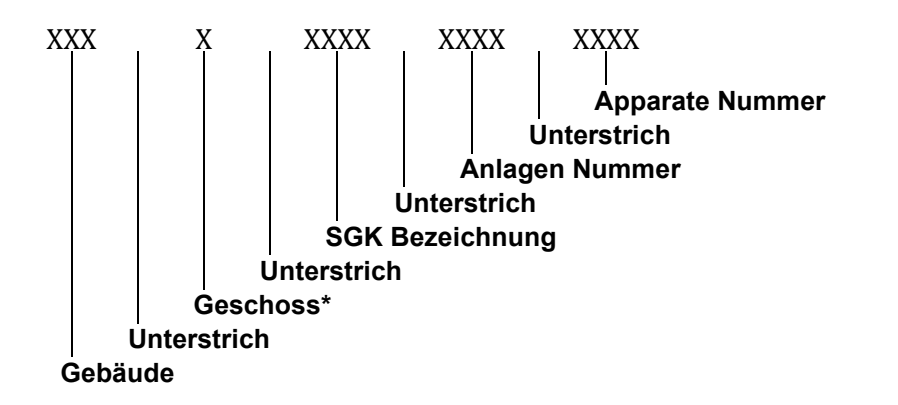

\*Bei Zwischengeschossen zwei Zeichen, Mietliegenschaften und Gebäude Irchel Nord (Tierspital) drei Zeichen

*Beispiel: Y36\_F\_G351\_L351\_B800* 

### <span id="page-26-2"></span>**6.2 Betriebsüberwachungen**

Die Betriebsüberwachungen sind immer auf dem «schaltenden/ stellenden» Ausgangs Objekt (BO, AO, MO) über das Property «Reliability» auszuwerten.

### <span id="page-27-0"></span>**7 BACnet Netzwerk**

### <span id="page-27-1"></span>**7.1 Anlagen im BACnet Netzwerk**

Folgende Anlagen sind mindestens im BACnet Netzwerk zu erschliessen:

- HLKK
- Sanitär
- Raumautomation
- Gebäudeautomation
- Elektro
- BMA

Anlagen, welche koordinative Aufgaben und campusübergreifende Funktionen ausführen (z. B. Wetterstation mit Aussentemperatur, Kältebedarf, Wärmebedarf, Luftbedarf, Zeitsynchronisation), müssen auch über BACnet zur Verfügung stehen.

### <span id="page-27-2"></span>**7.2 Übertragungstechnologie**

Als Übertragungstechnologie für BACnet ist nur BACnet IP zu verwenden:

Die Anbindung der BACnet Geräte erfolgt über das Netzwerk der IT über Ethernet (IEEE 802.3 respektive IEEE 802.2). Sämtliche Kommunikation muss mit UDP auf Port 47808 (X'BAC0') und IP in der Version 4 erfolgen.

### <span id="page-27-3"></span>**7.3 Routing**

BBMD-Geräte «bündeln» die Broadcast-Nachrichten im eigenen IP-Subnetz und senden die Nachrichten an die eingetragenen «Partner» BBMD. Diese «verteilen» dann die eingehenden Nachrichten in ihrem IP-Subnetz.

Broadcast-Nachrichten werden in einer üblichen Netzwerk-Infrastruktur nicht über IP-Subnetz-Grenzen verteilt. Für die Kommunikation über Netzwerk- bzw. IP-Subnetz-Grenzen wird daher pro Segment ein Broadcast Management Device (BBMD) eingesetzt.

Die BBMD-Funktionalität muss durch ein dediziertes BBMD (BACnet Router) erfolgen und darf nicht auf einer Automationsstation umgesetzt werden. Sämtliche BBMDs werden durch den BACnet Administrator bewirtschaftet und unterhalten.

Falls Querkommunikation zwischen Subnetzen ohne MBE nötig ist, so sind die BBMD der Subnetze in den BDTs einzutragen.

### <span id="page-27-4"></span>**7.4 BACnet Teilnetze**

Das BACnet/IP Netz ist im gleichen Teilnetz (Netzwerk-Nummer 0) zu realisieren. BACnet Teilnetze dürfen nur zur Anbindung von MS/TP verwendet werden. BACnet Teilnetzen werden nur durch die UZH vergeben.

### <span id="page-28-0"></span>**7.5 Querkommunikation zwischen Automationsstationen**

Die Querkommunikation zwischen den einzelnen Stationen ist mit BACnet UDP/IP auszuführen. Dabei darf die aktive Station (Client) nur lesend auf Properties der passiven Station (Server) zugreifen. Der Client darf nicht schreibend auf fremde Properties zugreifen.

### <span id="page-28-1"></span>**7.6 Netzwerkteilnehmer (Proprietäre Devices)**

Es dürfen nur BACnet Devices an das UZH-Netzwerk angeschlossen werden, welche die UZH BACnet Vorgaben einhalten können.

### <span id="page-29-0"></span>**8 Beilagen**

Folgende Beilagen können beim BACnet-Administrator bezogen werden:

- B2: Antrag BACnet Adressdaten
- B3: Checkliste zur Kontrolle von BACnet Vorgaben
- B4: Checkliste für Funktionstest
- B5: BACnet Vorgaben UZH Anlagenteile Übersicht
- B6: BACnet Vorgaben UZH Anlagenteile Details

### <span id="page-30-0"></span>**9 Anhang A – Immobilienvorgaben**

### <span id="page-30-1"></span>**9.1 Lageart [A1]**

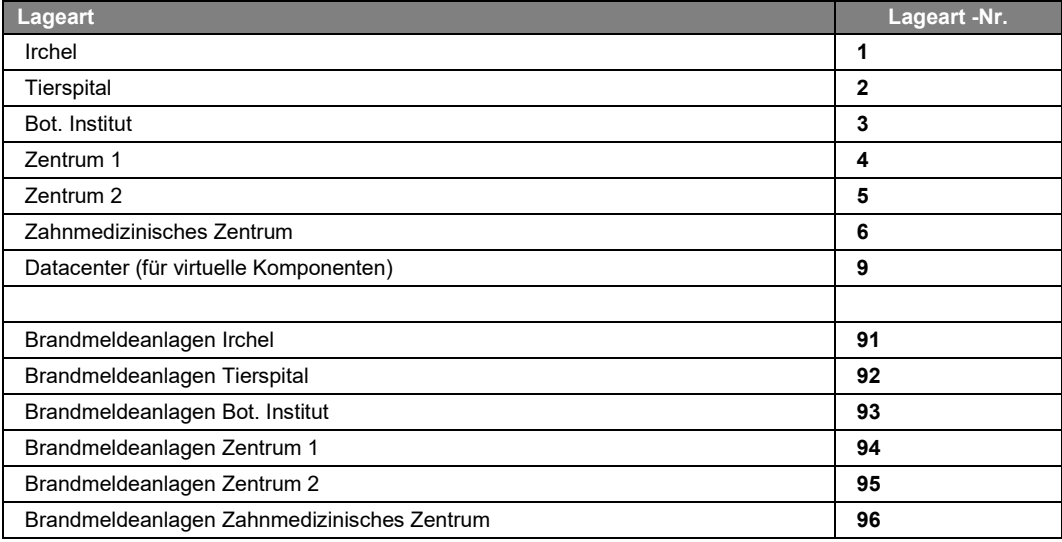

### <span id="page-30-2"></span>**9.2 Gebäude [A2]**

Die Liste enthält die Mietobjekte der UZH. Liegenschaften ausserhalb der Stadt Zürich sind nicht enthalten. Die Liste ist bei jedem neuen Projekt mit dem Projektverantwortlichen der UZH zu prüfen.

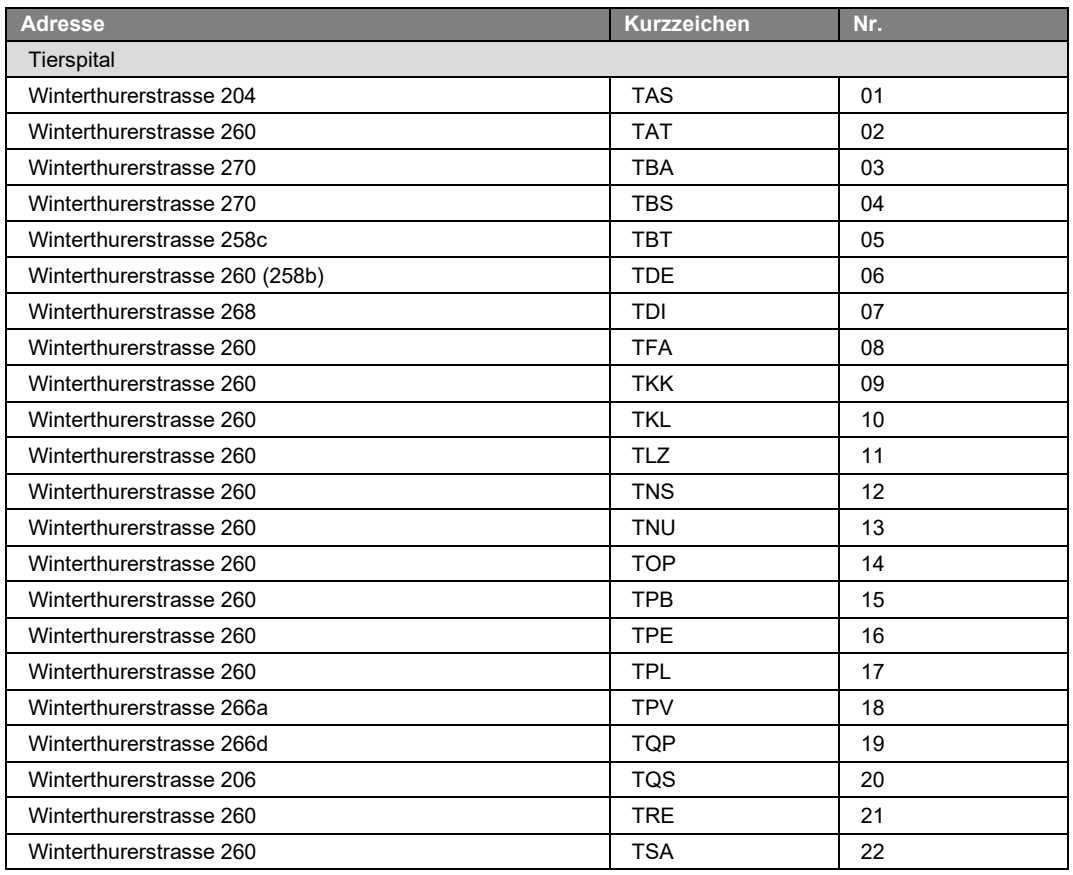

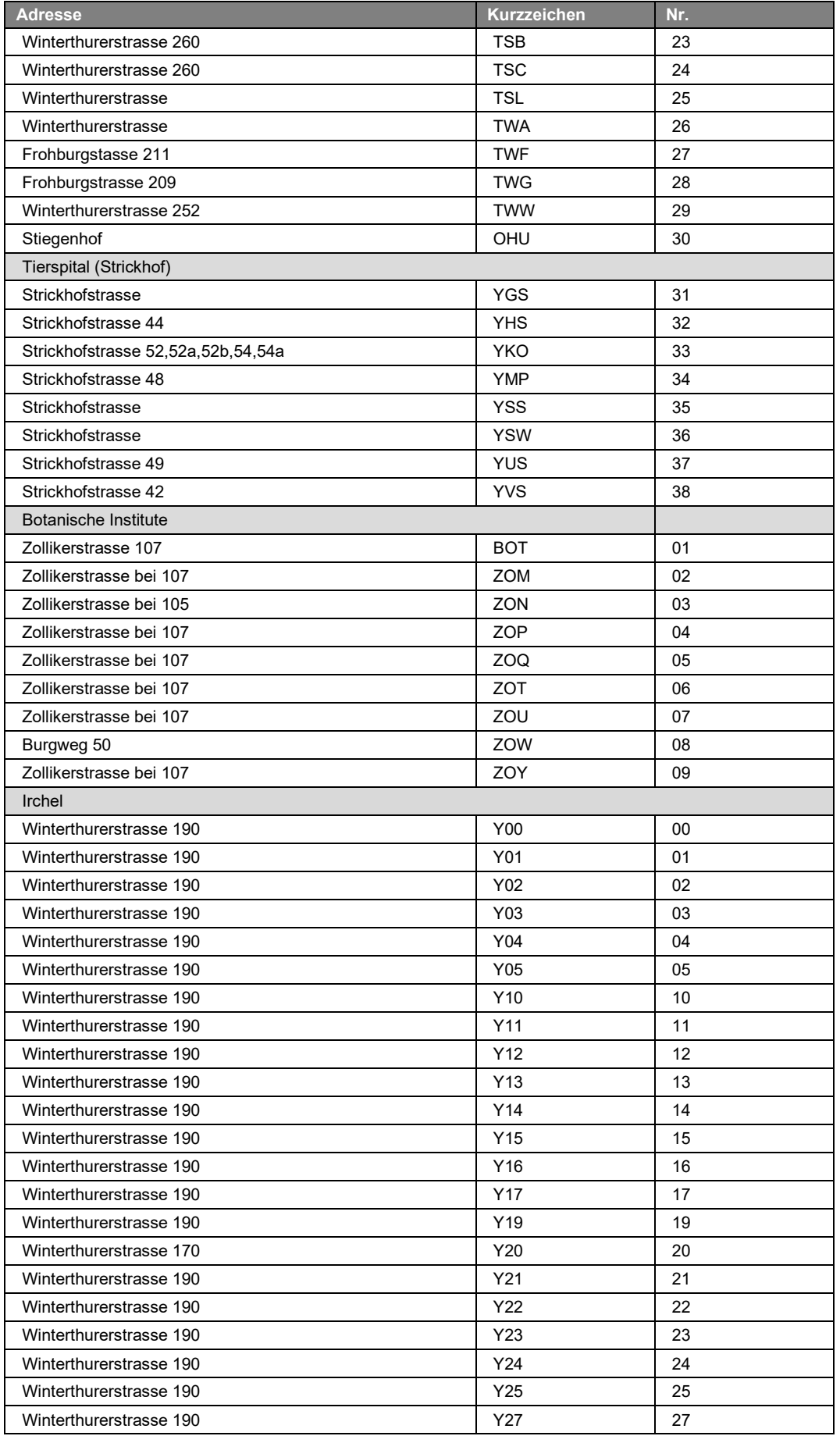

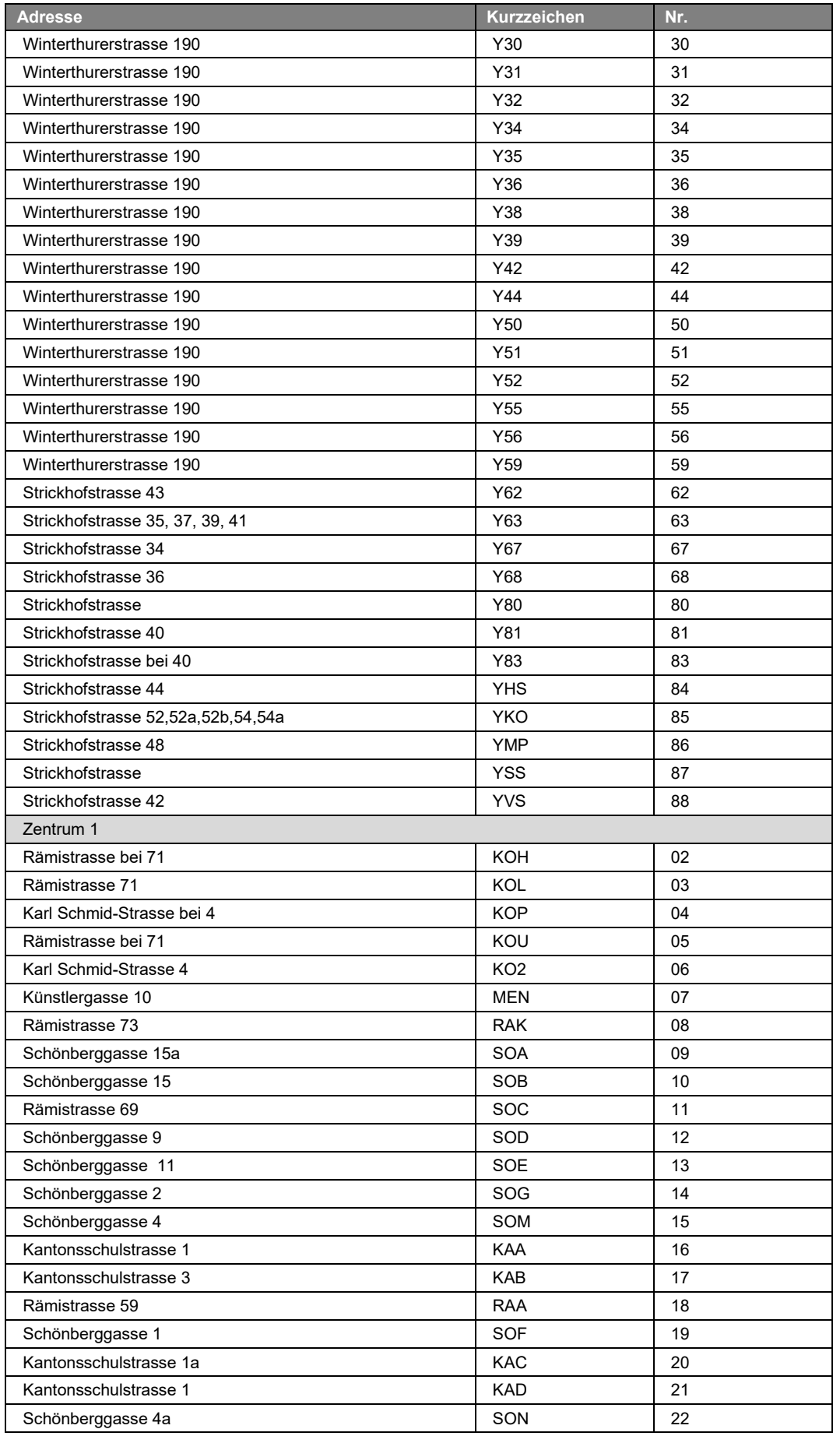

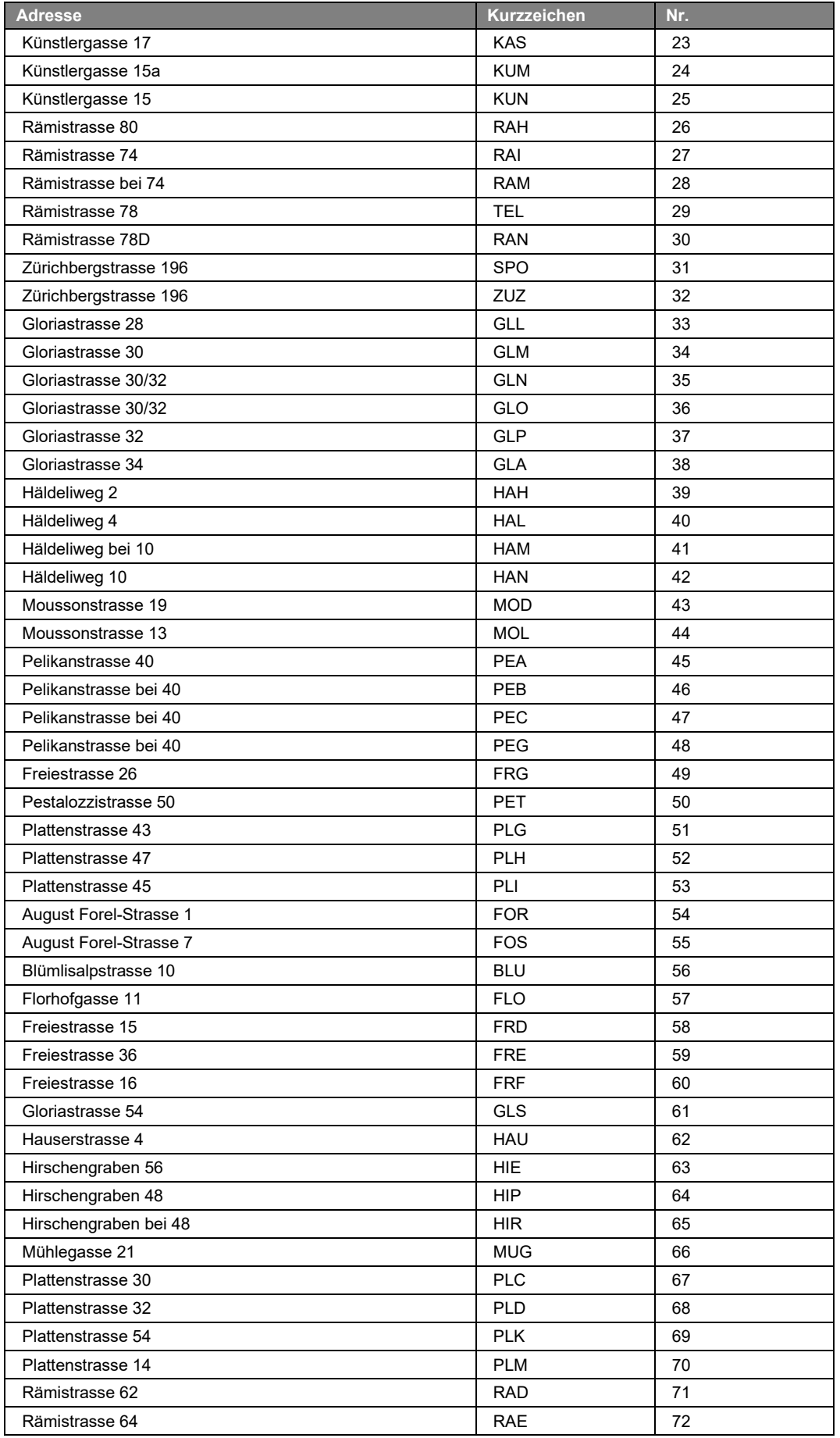

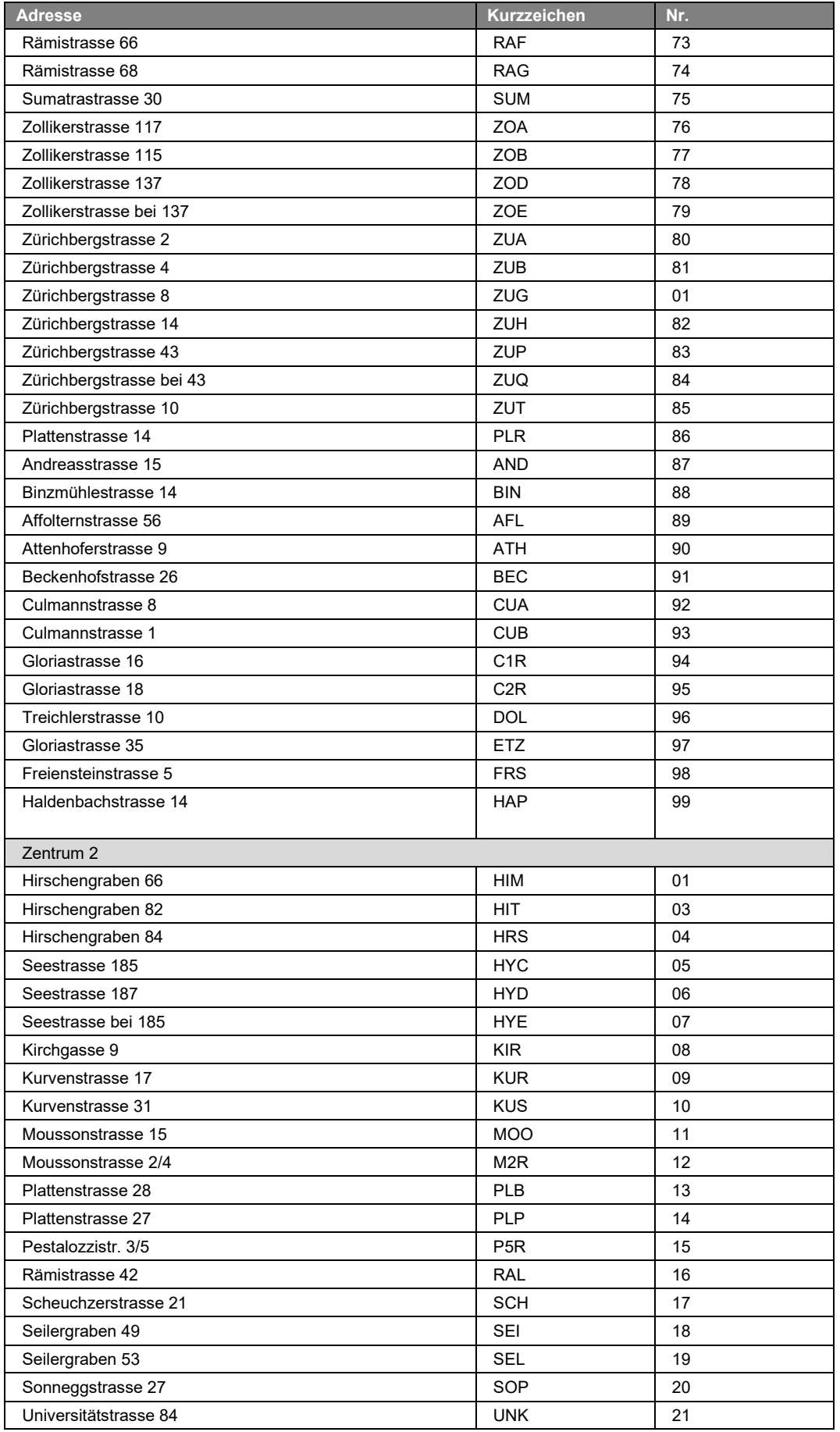

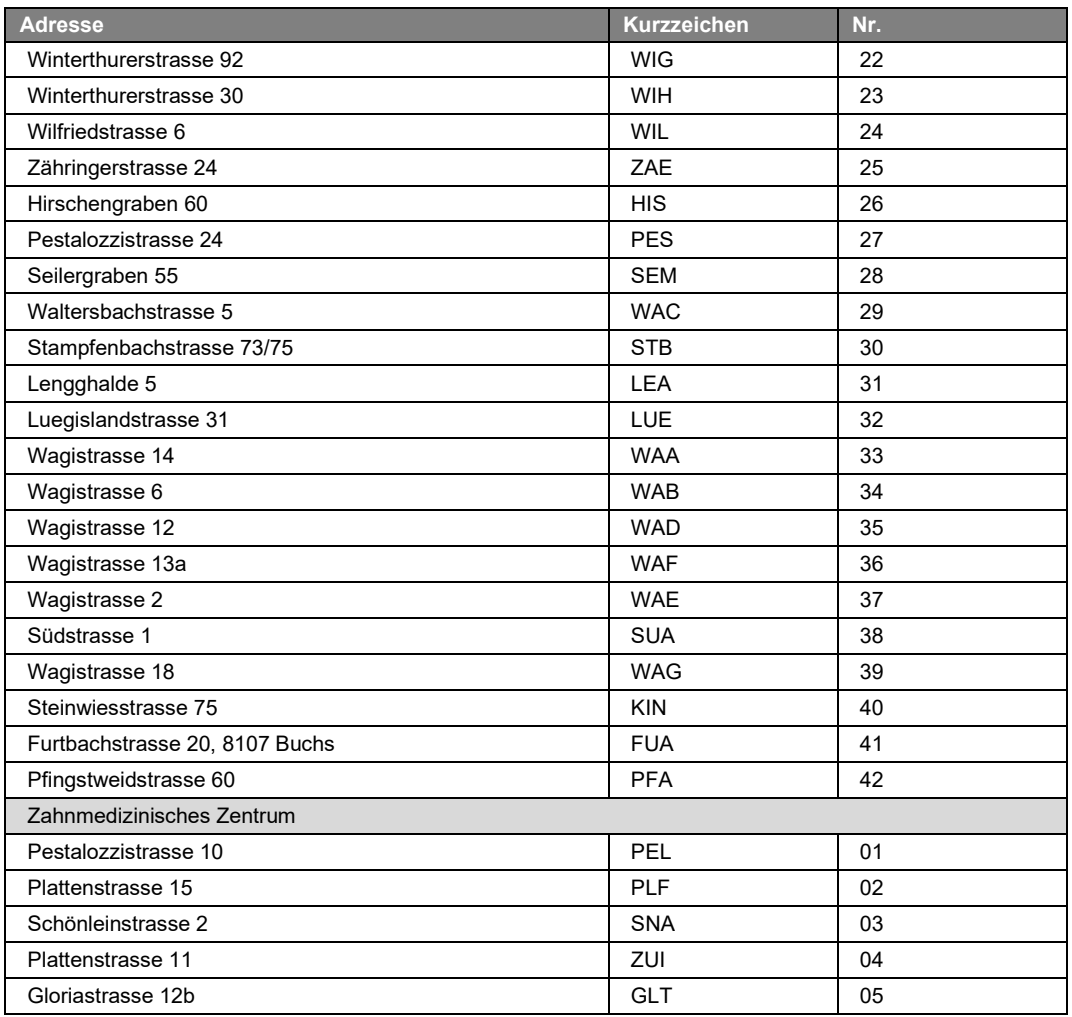

## **10 Anhang B – Vorgaben zu Texten**

### **10.1 Tabelle der Zustandstexte [B1]**

<span id="page-36-1"></span><span id="page-36-0"></span>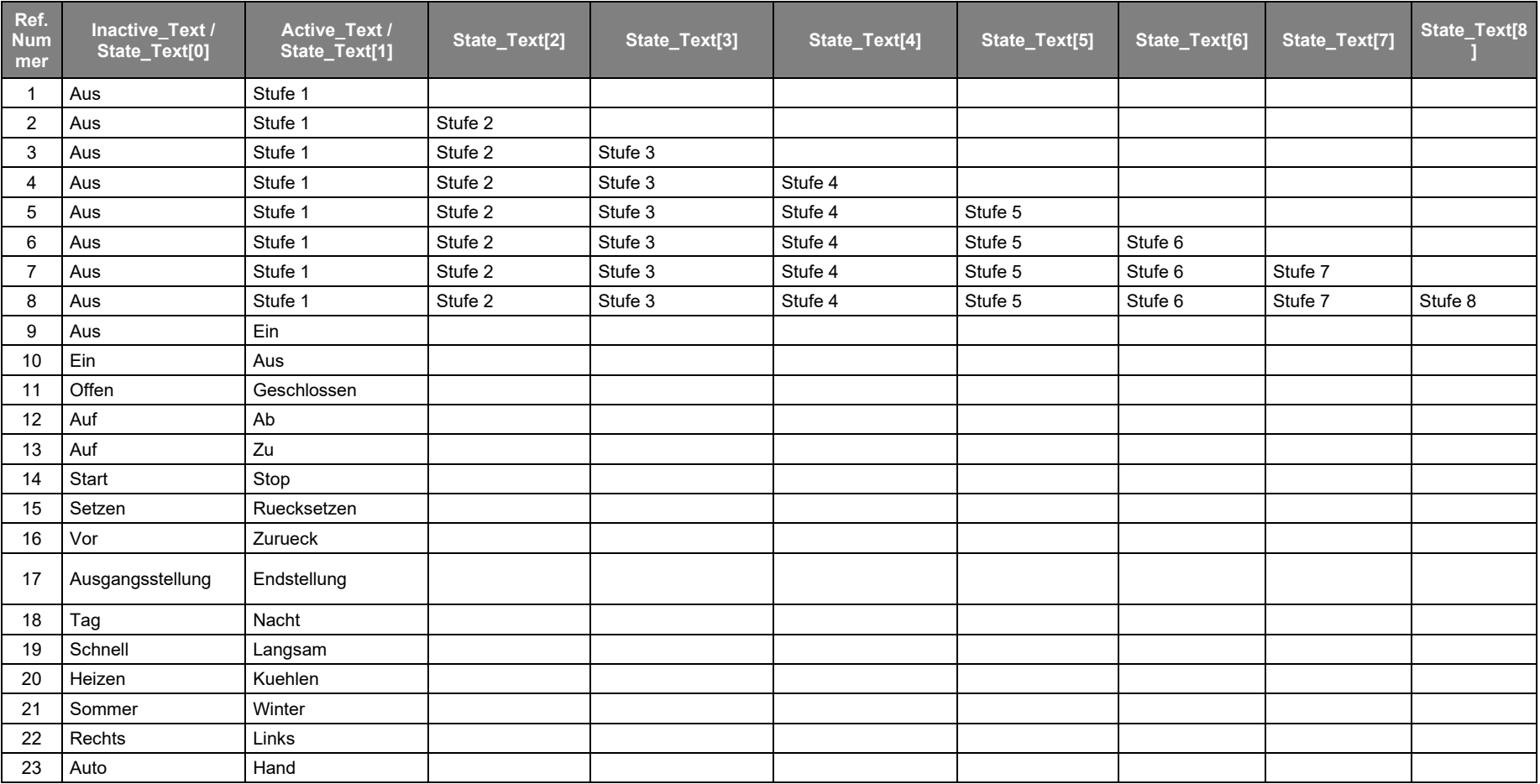

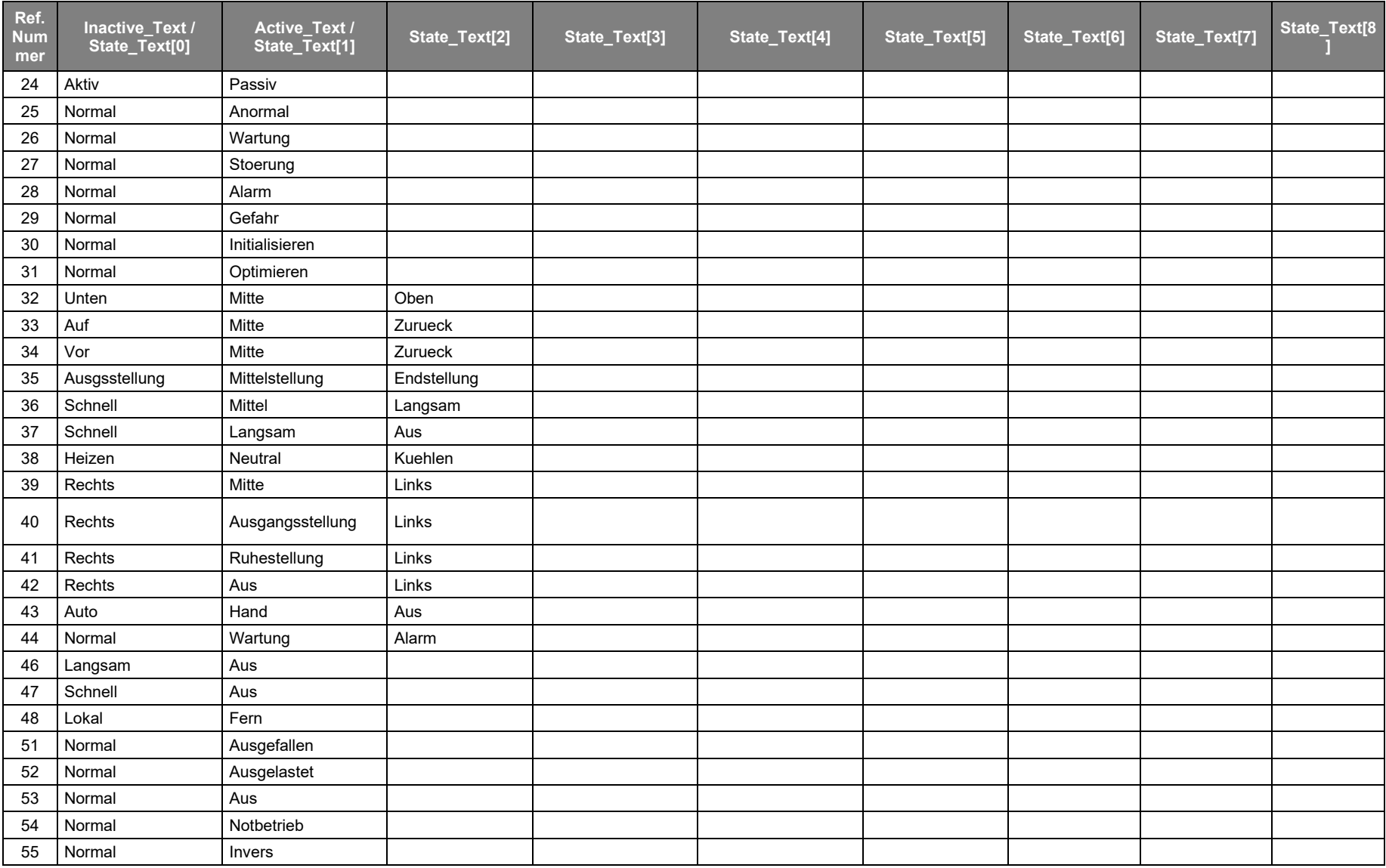

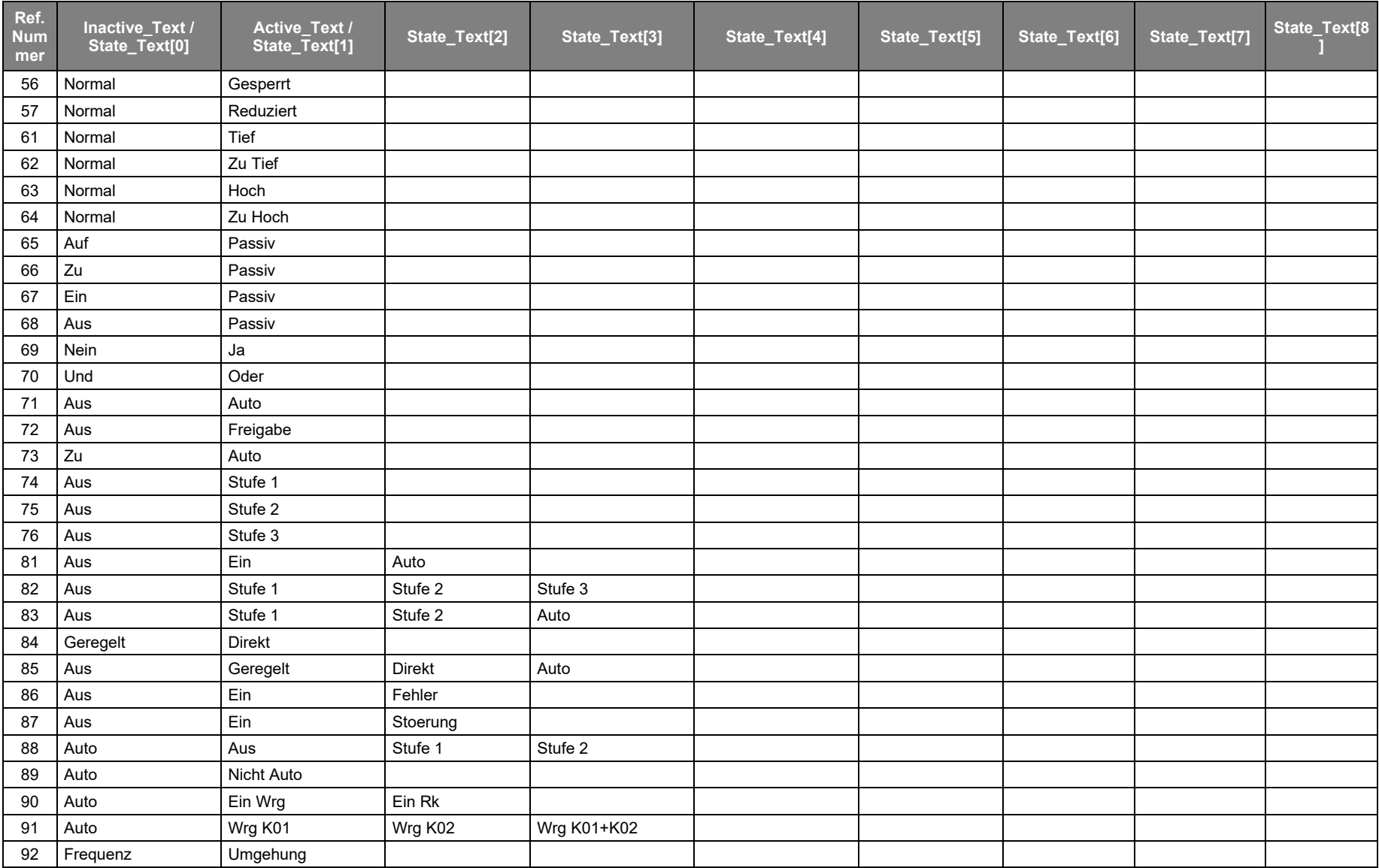

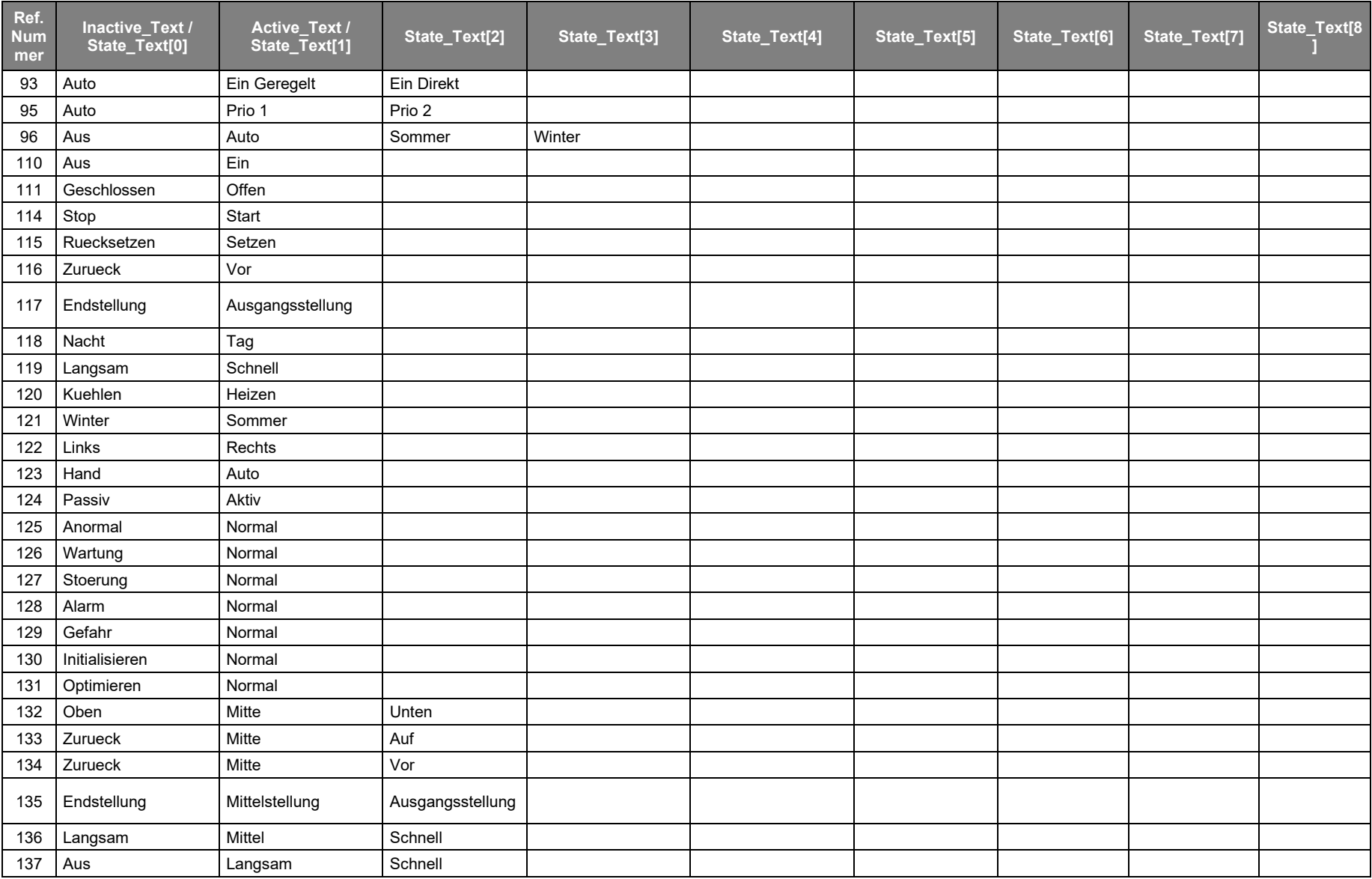

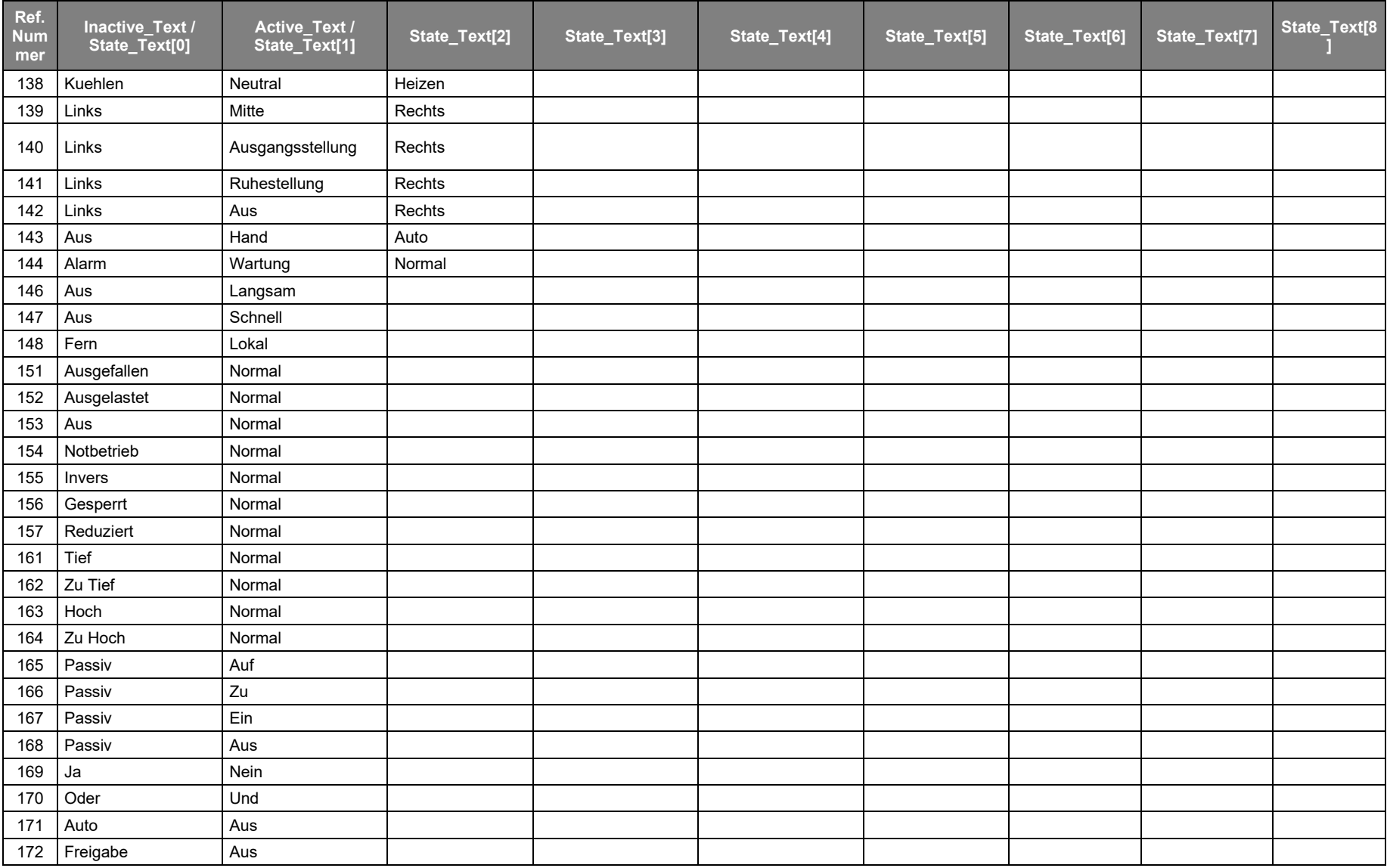

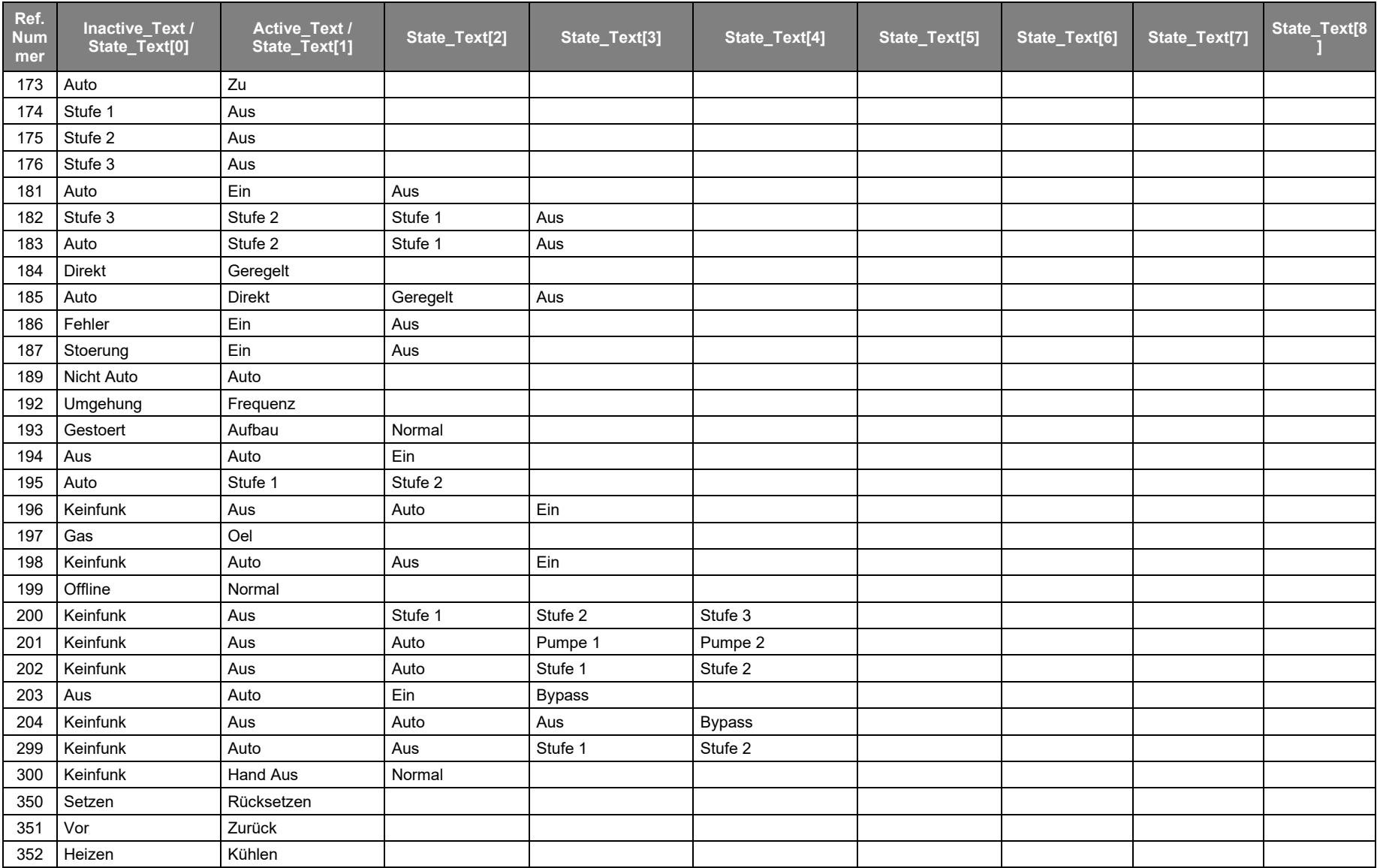

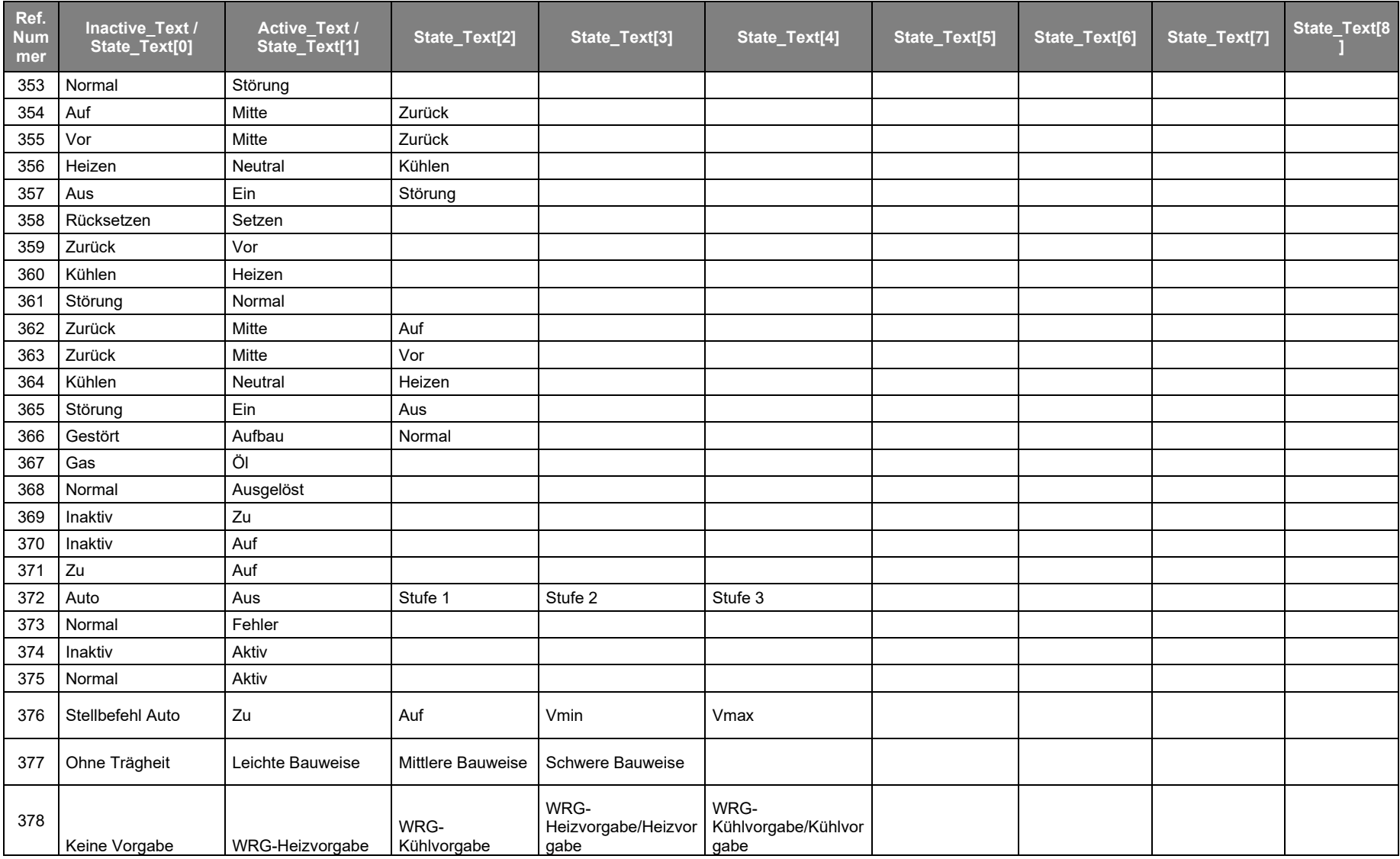

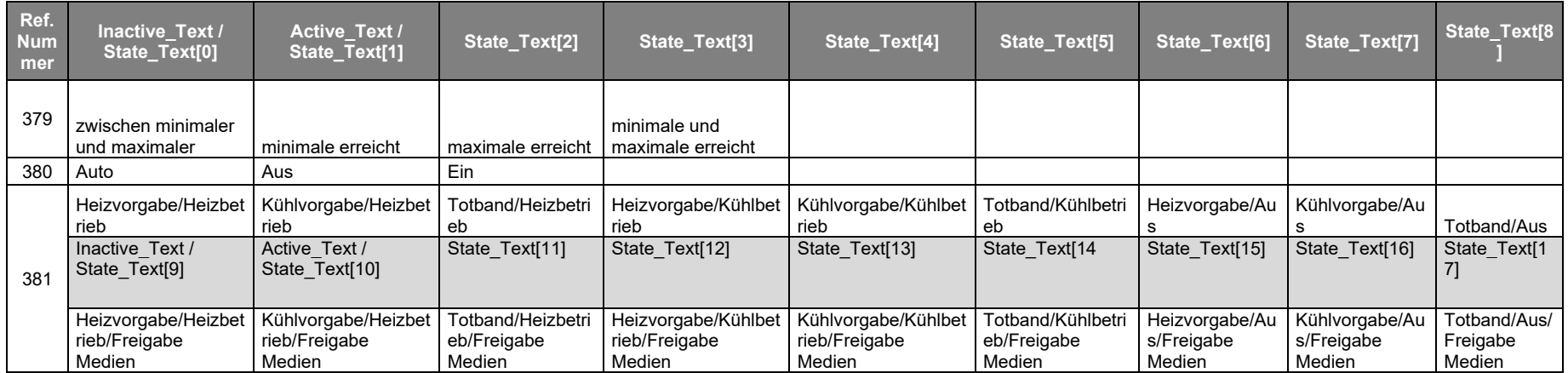

Die Auflistung ist nicht abschliessend. Fehlende Texte sind gemäss Funktion passend zu ergänzen und der UZH zu melden.

### **10.2 Tabelle der Eventmeldetexte [B2]**

<span id="page-43-0"></span>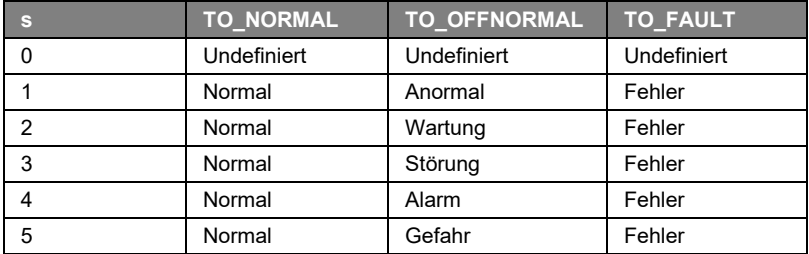